# **UNIVERSIDADE TECNOLÓGICA FEDERAL DO PARANÁ CAMPUS PONTA GROSSA PROGRAMA DE PÓS-GRADUAÇÃO EM ENSINO DE CIÊNCIA E TECNOLOGIA MESTRADO PROFISSIONAL EM ENSINO DE CIÊNCIA E TECNOLOGIA**

**THIAGO HENRIQUE DAS NEVES BARBOSA**

# **OCTAVE: UMA PROPOSTA PARA O ENSINO DE FUNÇÕES**

**DISSERTAÇÃO**

**PONTA GROSSA**

**2012**

### **THIAGO HENRIQUE DAS NEVES BARBOSA**

# **OCTAVE: UMA PROPOSTA PARA O ENSINO DE FUNÇÕES**

Dissertação apresentada como requisito parcial à obtenção do título de Mestre em Ensino de Ciência e Tecnologia, do Programa de Pós-Graduação em Ensino de Ciência e Tecnologia da Universidade Tecnológica Federal do Paraná.

Orientador: Prof. Dr. André Koscianski Co-orientador: Prof.ª Dr.ª Sani de Carvalho Rutz da Silva

### **PONTA GROSSA**

**2012**

Ficha catalográfica elaborada pelo Departamento de Biblioteca da Universidade Tecnológica Federal do Paraná, Campus Ponta Grossa  $n.18/12$ 

B238 Barbosa, Thiago Henrique das Neves Octave: uma proposta para o ensino de funções. / Thiago Henrique das Neves Barbosa. -- Ponta Grossa: [s.n.], 2012. 79 f. : il. ; 30 cm. Orientador: Prof. Dr. André Koscianski Co-orientadora: Profa. Dra. Sani de Carvalho Rutz da Silva Dissertação (Mestrado em Ensino de Ciência e Tecnologia) - Universidade Tecnológica Federal do Paraná, Campus Ponta Grossa. Curso de Pós-Graduação em Ensino de Ciência e Tecnologia. Ponta Grossa, 2012. 1. Octave. 2. Matemática - Estudo e ensino. 3. Funções (Matemática). 4. Física - Estudo e ensino. I. Koscianski, André. II. Silva, Sani de Carvalho Rutz da. III. Universidade Tecnológica Federal do Paraná, Campus Ponta Grossa. IV. Título. **CDD 507** 

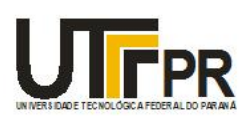

Universidade Tecnológica Federal do Paraná **Campus de Ponta Grossa** Diretoria de Pesquisa e Pós-Graduação PROGRAMA DE PÓS-GRADUAÇÃO EM ENSINO DE CIÊNCIA E TECNOLOGIA

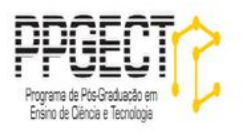

### **FOLHA DE APROVAÇÃO**

Título da Dissertação Nº **35/2012**

### **OCTAVE: UMA PROPOSTA PARA O ENSINO DE FUNÇÕES**

por

### **Thiago Henrique das Neves Barbosa**

Esta dissertação foi apresentada às **09 horas** de **27 de fevereiro de 2012** como requisito parcial para a obtenção do título de MESTRE EM ENSINO DE CIÊNCIA E TECNOLOGIA, com área de concentração em Ciência, Tecnologia e Ensino, linha de pesquisa em **Fundamentos e Metodologias Para o Ensino de Ciências e Matemática**, Programa de Pós-Graduação em Ensino de Ciência e Tecnologia. O candidato foi arguido pela Banca Examinadora composta pelos professores abaixo assinados. Após deliberação, a Banca Examinadora considerou o trabalho aprovado.

\_\_\_\_\_\_\_\_\_\_\_\_\_\_\_\_\_\_\_\_\_\_\_\_\_\_\_\_\_\_\_\_\_\_\_\_\_ **Prof.ª Dr.ª Simone da Silva Soria Medina (UFPR)**

\_\_\_\_\_\_\_\_\_\_\_\_\_\_\_\_\_\_\_\_\_\_\_\_\_\_\_\_\_\_\_\_\_\_\_\_\_\_ **Prof. Dr. Guataçara dos Santos Junior (UTFPR)**

\_\_\_\_\_\_\_\_\_\_\_\_\_\_\_\_\_\_\_\_\_\_\_\_\_\_\_\_\_\_\_\_\_\_\_\_\_ **Prof. Dr. André Koscianski (UTFPR) –** *Orientador*

Visto do coordenador:

\_\_\_\_\_\_\_\_\_\_\_\_\_\_\_\_\_\_\_\_\_\_\_\_\_\_\_\_\_\_\_\_\_\_\_\_\_ **Prof.ª Dr.ª Sani de Carvalho Rutz da Silva (UTFPR) –** *Coorientadora*

\_\_\_\_\_\_\_\_\_\_\_\_\_\_\_\_\_\_\_\_\_\_\_\_\_\_\_\_\_\_\_\_\_\_\_\_\_\_ **Prof. Dr. Guataçara dos Santos Junior** Coordenador do PPGECT

A FOLHA DE APROVAÇÃO ASSINADA ENCONTRA-SE NO DEPARTAMENTO DE REGISTROS ACADÊMICOS DA UTFPR – CAMPUS PONTA GROSSA

Dedico este trabalho ao meu pai, minha mãe, minha irmã e ao Luquinhas.

#### **AGRADECIMENTOS**

Agradeço a Deus em primeiro lugar pelo dom da habilidade com a ciência.

À minha mãe Maria Dalva das Neves Barbosa e ao meu pai Oscar Barbosa que sempre estiveram comigo com seu amor incondicional. Por sempre me motivarem ao estudo e compreenderem vários momentos onde estive esgotado e estressado com a carga de trabalho e estudo.

Ao IBAB, em especial a Ligia Marques Proto e Maria Isabel Grassi Dittert que me orientaram, me motivaram, nunca desistiram de mim e sempre acreditaram no meu potencial. E principalmente pela amizade de ambas.

À minha grande amiga Desirée Barbosa e Silva por todas as vezes que me aconselhou, "aturou" momentos de estresse e que por muitas vezes abriu mão de seu tempo de descanso para me buscar na rodoviária durante as idas e vindas de Curitiba a Ponta Grossa.

Ao meu grande amigo-irmão Cleverton Aparecido Krenski que contribuiu com esse trabalho com o simulador de MRUV e por muitas horas dedicou-se a este aplicativo.

Ao meu orientador André Koscianski e co-orientadora Sani de Carvalho Rutz da Silva pelas inúmeras correções e sugestões para a melhoria da minha pesquisa.

À Rosangela Teresinha Hubl Friedrich que durante dois anos deixou minhas sextas-feiras livres para que eu pudesse me dedicar integralmente ao mestrado, pela sua amizade e compreensão pelas vezes que estive ausente na escola em função dos estudos.

À Cláudia Teresin Fernandes e Maria Madalena Lopes que por inúmeras vezes também ajustaram meu horário de trabalho de tal forma que as sextas ficassem livres.

À professora Violeta Maria Estephan que me ajudou no projeto para o ingresso no mestrado.

Agradeço também a todos os meus queridos alunos: do Colégio Estadual do Paraná, da Escola Municipal Prefeito Omar Sabbag, do Colégio Estadual Professora Maria Aguiar Teixeira, do Colégio Anglo Bittar, do Colégio Spei, do Colégio Dom Bosco, do Colégio Bom Jesus São José dos Pinhais, da Universidade Tecnológica

Federal do Paraná. Eles foram peças fundamentais para despertar em mim a vontade da pesquisa acadêmica, em particular no ensino aliados a mais bela das ciências: Matemática.

A todas as pessoas que contribuíram, direta ou indiretamente, para o sucesso desta pesquisa.

A Matemática é a honra do espírito humano (Leibniz, Gottfried)

### **RESUMO**

BARBOSA, Thiago Henrique das Neves. **Octave: uma proposta para o ensino de funções**. 2012. 79f. Dissertação (Mestrado em Ensino de Ciência e Tecnologia) - Programa de Pós-Graduação em Ensino de Ciência e Tecnologia - Universidade Tecnológica Federal do Paraná. Ponta Grossa, 2012.

Ferramentas computacionais se fazem continuamente mais presentes em ambientes escolares, por meio de iniciativas como o Paraná Digital. A partir dos recursos disponibilizados, esta pesquisa apresentou e realizou uma atividade utilizando um *software* de análise numérica (Octave) com o objetivo de contribuir para o ensino de função. O programa foi escolhido por possuir os recursos necessários para trabalhar os conteúdos de Matemática selecionados na pesquisa e a possibilidade do aluno manipular e visualizar situações reais a partir de simulação. A teoria de aprendizagem significativa de Ausubel foi empregada para organizar a abordagem realizada. Foi realizado um projeto piloto abordando o ensino de funções, seguido de um segundo momento em que se incluíram conceitos de Física. O projeto envolveu alunos de diferentes anos do Ensino Médio. Verificou-se que o uso do Octave contribuiu para que houvesse de fato a aprendizagem significativa no assunto de funções do primeiro e segundo grau, bem como as relações com o movimento retilíneo.

**Palavras-chave:** Octave, Ensino, Matemática, Funções, Física.

## **ABSTRACT**

BARBOSA, Thiago Henrique das Neves. **Octave: a proposal for teaching functions.** 2012. 79p. Dissertation (Master of Science and Technology Teaching) - Post Graduate Program in Science and Technology Teaching, Federal Center of Technology Education, Parana. Ponta Grossa, 2012.

Computational tools are increasingly present in school through initiatives such as the Paraná Digital. This work presents an activity using a numerical analysis software (Octave) with the objective of contributing with mathematical functions teaching. The tool was selected based on the features needed to deal with the teaching contents, as well as the possibility of students manipulate and visualize situations through simulation. The theory of meaningful learning of Ausubel was used to organize the approach. We conducted a pilot project addressing the teaching of functions, followed by a second phase that included concepts of physics. This project involved students from different high school levels. It was verified that the activities using Octave actually contributed to meaningful learning of first and second degrees functions, as well as physical relations with rectilinear motion.

**Keywords:** Octave, Teaching, Math, Function, Physics.

# **LISTA DE SIGLAS**

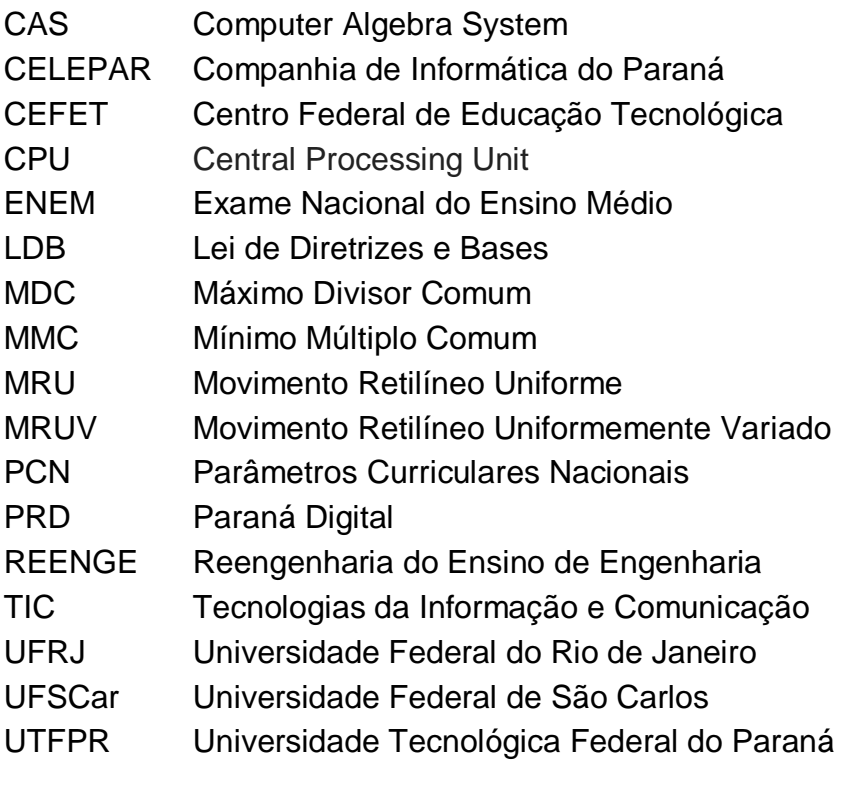

## **LISTA DE FIGURAS**

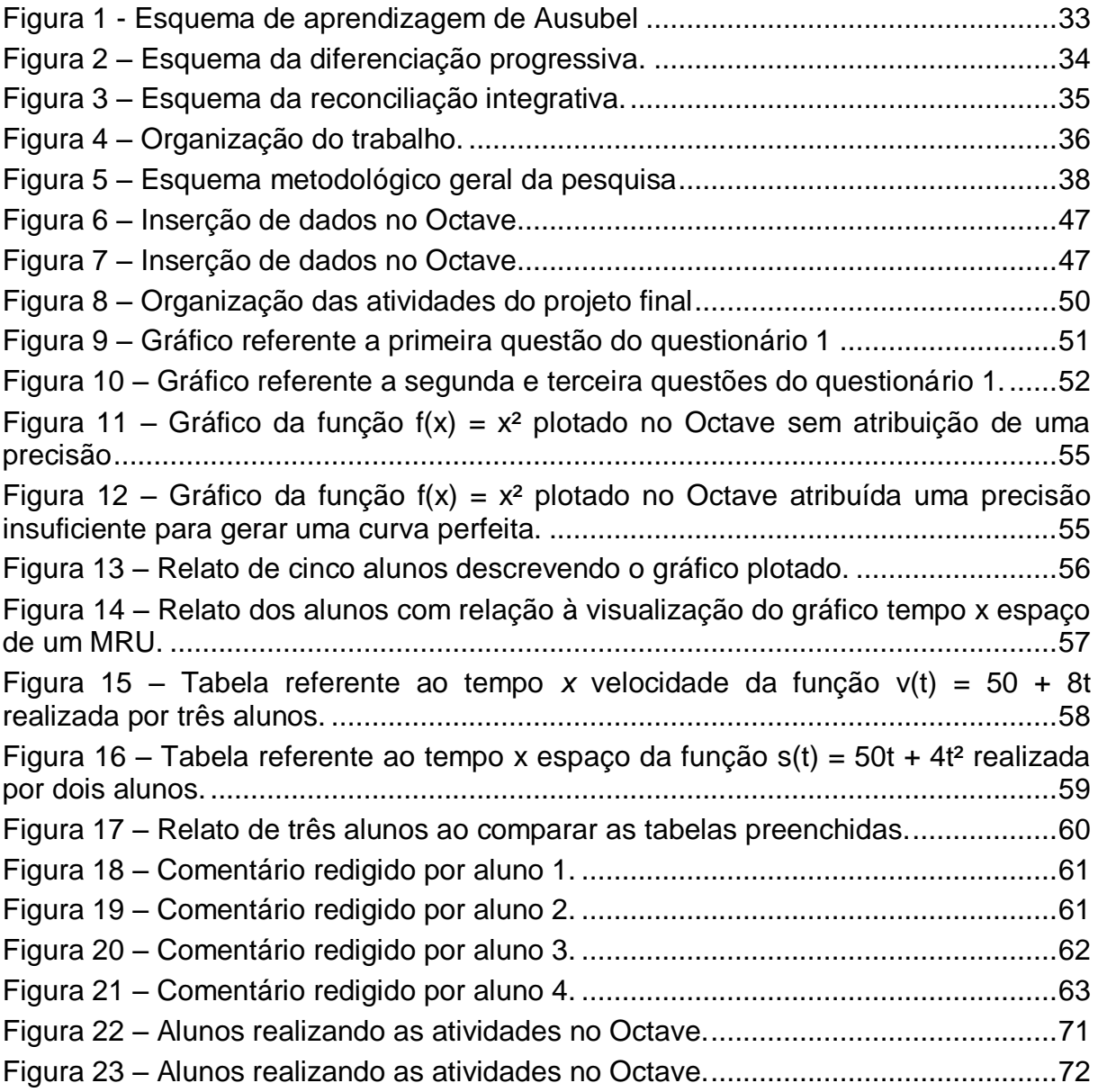

# **SUMÁRIO**

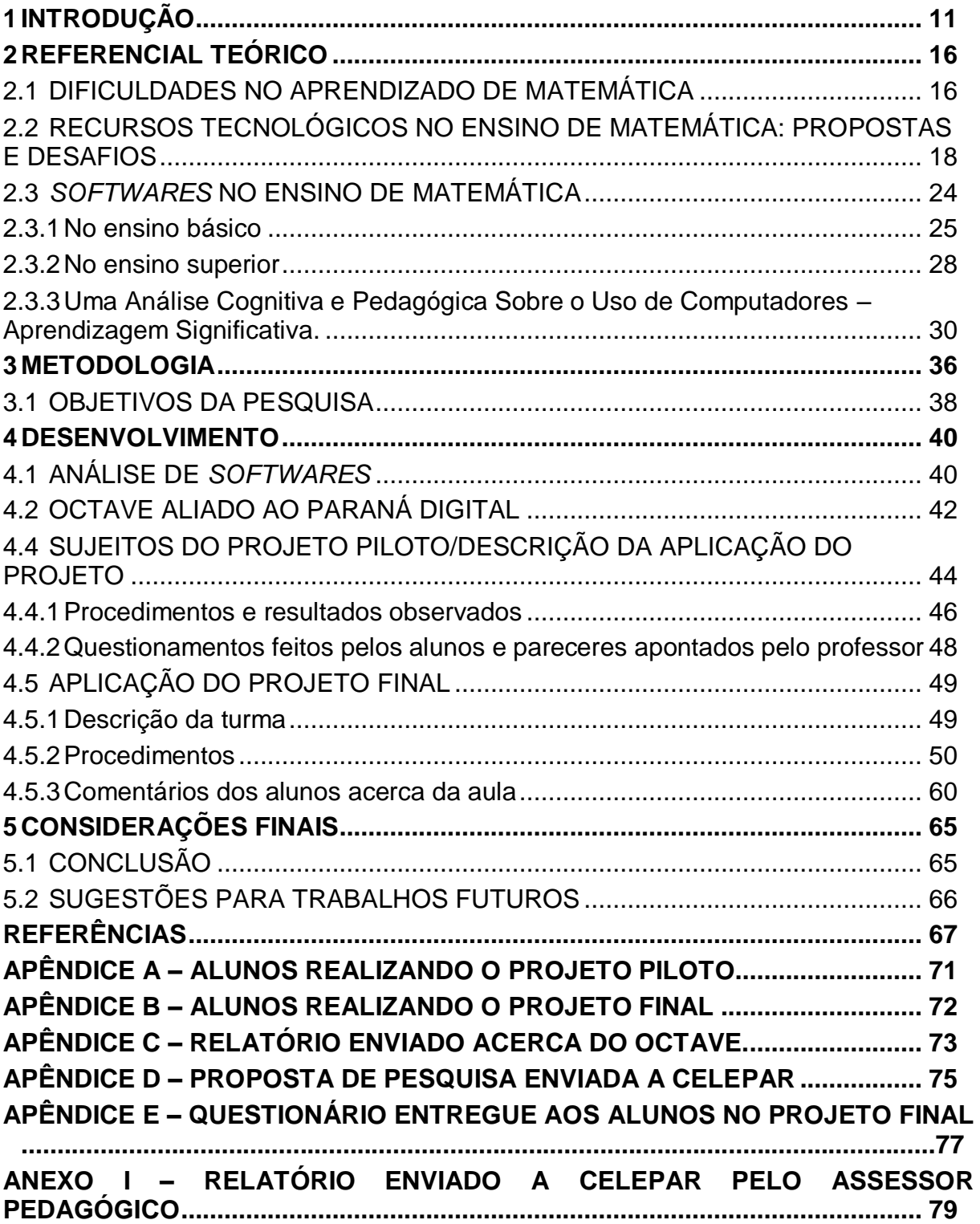

### <span id="page-13-0"></span>**1 INTRODUÇÃO**

l

A Matemática é uma disciplina escolar que apresenta dois aspectos particularmente interessantes. Primeiro, ela é uma ferramenta fundamental para solução de problemas do cotidiano. Segundo, ela trabalha aspectos cognitivos bastante sofisticados, como raciocínio lógico, classificação, generalização e capacidade de decisão.

Tradicionalmente o ensino de Matemática tem sido praticado de uma maneira bastante expositiva e metódica. Para esclarecer melhor, pode-se fazer um paralelo com o ensino da Sociologia. Um dos objetivos dessa disciplina é despertar o senso crítico dos alunos. Os professores buscam promover a discussão entre ideias científicas e conceitos previamentes formados pelos alunos em função de seu meio sociocultural. A Matemática também trata de ideias científicas, como teoremas, que são demonstradas a partir de argumentos e raciocínios dedutivos, mas infelizmente é vista como uma ciência pronta e sustentada por ideias que não são discutíveis. Como consequência existiu tradicionalmente uma tendência de tratá-la de maneira expositiva e que ainda pode ser encontrada atualmente.

Essa concepção de ensino da Matemática faz com que ela se apresente aos alunos de maneira dogmática e abstrata. Basicamente, pode-se esquematizar o ensino tradicional<sup>1</sup> da Matemática da seguinte forma:

1) apresentação de um tema, como a operação de multiplicação ou a equação do segundo grau;

2) apresentação de um método de resolução, como usar o algoritmo comum de multiplicação ou aplicar a equação de Bháskara;

3) fixar o método, geralmente por condicionamento, com a resolução de vários exercícios similares ao exemplo inicial.

Seguindo essa abordagem limitada e expositiva, o ensino ocorre a partir de um roteiro. Assim, há alunos que conhecem um único algoritmo para calcular multiplicações. Esses alunos podem ignorar caminhos alternativos, como por

 $1$  O termo tradicional refere-se ao ensino da matemática sem a ideia da contextualização. discussão e com escassez de argumentação por parte do docente, isto é, o ensino da Matemática de maneira dogmática, como se tal ciência fosse pronta e acabada.

exemplo multiplicar mentalmente por 100 e dividir por 4 em lugar de multiplicar diretamente por 25. O aluno está preso a um só caminho. Assim ele aprende a resolver problemas que seguem os mesmos padrões. Um problema contextualizado, isto é, com uma aplicação real causa dificuldades na resolução.

Ao longo do trabalho como professor de Matemática do ensino médio foi possível perceber tais dificuldades em diversas oportunidades. Além disso, foi possível perceber que o problema irradia em outras áreas. Professores de Física relatavam que os alunos sabiam as relações trigonométricas no triângulo retângulo, mas quando se deparavam com uma situação onde era necessário decompor as forças nos eixos do plano cartesiano, os alunos não conseguiam transpor os conteúdos aprendidos na disciplina de Matemática para a Física.

Por exemplo, em Física pode-se usar um gráfico como representação intuitiva de um determinado fenômeno, como o aquecimento gradual de um corpo. Esse gráfico pode ser representado matematicamente por uma equação. Essas associações dificilmente são adquiridas pelo aluno de maneira autônoma no processo de ensino, sobretudo se as aulas de cada disciplina seguem a lógica compartimentalizada e de roteiros fechados.

Muito mais do que memorizar processos de solução, é necessário que o aluno entenda um conceito matemático e ao mesmo tempo consiga associar a outras áreas do conhecimento quando lhe é proposto uma situação. Por experiência em sala, foi possível observar que embora os alunos entendam o cálculo de zeros de funções e determinem a imagem de um determinado ponto, não conseguem atribuir sentido físico a essas entidades matemáticas. Por exemplo, se lhes for dito que uma função  $h(t) = t^2-1.2t$  descreve a altura do vôo de um pássaro que mergulha, pega um peixe e sai da água, muitos terão dificuldade para determinar quanto tempo o pássaro passou sob a água. Neste caso espera-se que o aluno determine os dois valores de t (que são zeros da função h) e calcule a diferença entre eles. Assim, na experiência do dia-a-dia em sala de aula que levou a este trabalho, é visível a dificuldade dos alunos quando são submetidos a empregar conceitos matemáticos em problemas aplicados. Essa associação é essencial, pois parte dos questionamentos dos alunos é o porquê de determinados assuntos estarem presentes no ensino. Mostrar uma aplicabilidade é uma estratégia de conseguir a atenção e a motivação dos discentes para o aprendizado da Matemática.

Com o passar dos tempos, o desenvolvimento tecnológico e os inúmeros estudos referentes à Educação Matemática, novas metodologias de ensino foram desenvolvidas e estudadas para que esse processo mecanizado e a impressão de que a Matemática é uma ciência pronta e acabada mudasse. Mas, trata-se de um processo lento, justamente pela questão histórica do seu ensino sempre ser realizada de maneira mecânica e dedutiva e grande parte dos professores estarem condicionados a essa metodologia. O processo mecanizado restringe a ampliação da capacidade do aluno conseguir usar ferramentas matemáticas para a resolução de problemas práticos. A questão da contextualização é um ponto fundamental no processo de aprendizagem em Matemática. A análise de situações reais é algo que deve ser levado em consideração visto que grande parte da desmotivação dos alunos no aprendizado em Matemática deve-se ao fato deles aprenderem um conteúdo específico e não saberem sua aplicabilidade e sua usabilidade. O conhecimento científico é fundamental, mas na aprendizagem ele não precisa ser totalmente teórico. Pesquisadores que empregaram métodos como resolução de problemas, uso de *softwares* no ensino, recursos lúdicos entre outros, comprovaram que o aprendizado é eficaz a partir dessas metodologias alternativas que defrontam com o processo tradicional. E na maioria das vezes de maneira muito efetiva.

Com o desenvolvimento de novas tecnologias, quantidade de informação transmitida, novas pedagogias e outros fatores inerentes à educação de maneira geral, houve a necessidade de que essa ciência passasse por um processo de modificação para adaptar-se a um novo contexto.

Como ferramenta para a associação de conceitos matemáticos a problemas contextualizados, as Tecnologias de Informação e Comunicação (TIC's) têm sido uma alternativa metodológica<sup>2</sup> bastante interessante, pois são recursos que estão cada vez mais presente nas escolas públicas e particulares. Uma das vantagens de inserir o aluno frente a um computador é fato dele poder interagir e verificar resultados com precisão.

Além disso, o acesso a tais recursos tem sido cada vez mais presente no cotidiano dos alunos. No Estado do Paraná em particular, esse acesso tem sido

l

 $2$  Entende-se como alternativa metodológica, estratégias de se ensinar determinado assunto. Tal estratégia pode ser uso de materiais alternativos. Neste caso, o uso de computadores.

promovido nas escolas públicas em função do Paraná Digital (PRD) que tem informatizado grande parte das escolas do estado.

Existem vários *softwares* usados no ensino da Matemática. Alguns deles são criados especificamente para o ensino (*softwares* educativos) e outros são adaptados para serem usados na escola.

Dentro dessa perspectiva foi necessária então a escolha de um aplicativo que atendesse basicamente duas prioridades: o fato de o aluno poder manipular entes matemáticos e o fato do aluno poder visualizar os resultados. Como a parte da pesquisa é destinada a criação de um produto de caráter pedagógico, o uso de programas pagos diminuiria o campo de uso, visto que são necessárias licenças e nem todas as escolas têm condições financeiras de adquirir. A pesquisa primordialmente partiu do princípio de conciliar um *software* que possuísse uma usabilidade e funcionalidade boa e que fosse possível que todos os professores de Matemática pudessem fazer uso. O Octave surgiu como excelente opção pelo fato de ter todos os recursos necessários para se trabalhar com conteúdos matemáticos e associá-los a partir de visualização a conceitos físicos. Além disso, é um programa onde o aluno precisará digitar os comandos para seu funcionamento o que dará a ele noções de comandos de programação e utilização de *softwares* com linhas de comandos. Por fim, o *software* é livre, ou seja, todo professor de qualquer rede de ensino, sendo pública ou privada poderá fazer uso.

Dentre a diversidade de assuntos inerentes a disciplina de Matemática, funções é um tópico bastante interessante a ser trabalhado, pois é uma parte de Matemática que possibilita ao docente realizar atividades com bastante aplicabilidade, isto é, sem ser totalmente teórico.

O problema de pesquisa pode, então, ser colocado desta forma: verificar se o Octave é um facilitador para o aprendizado de funções e suas aplicabilidades no conteúdo de Física, isto é, verificar se ele contribui para que os estudantes consigam fazer uma ponte entre os conteúdos ensinados nas disciplinas de Matemática e Física.

Essa dissertação trabalha com dificuldades de compreensão de funções, pois esse conteúdo é muitas vezes trabalhado de maneira teórica sem exemplificação ou uma aplicação de caráter visual e prático. Para cobrir essa lacuna, os conteúdos serão contextualizados em áreas como Física. Parte-se do princípio que o uso do *software* Octave pode contribuir no processo de ensino e aprendizagem desses conteúdos por apresentar de maneira dinâmica o conteúdo.

A dissertação é acompanhada de um manual contendo uma introdução rápida ao Octave e a sequência didática empregada na pesquisa, de modo que outros professores interessados possam se basear nesse material para aplicar o projeto em suas salas de aula, ou derivar outras atividades a partir dele.

Tendo como fio condutor a Teoria da Aprendizagem Significativa de David Ausubel, essa pesquisa tem como objetivo geral contribuir com o ensino de funções a partir da manipulação de entes matemáticos usando um *software* voltado à análise numérica.

Este documento esta organizado da seguinte maneira. O capítulo 1 retrata a introdução do trabalho; o capítulo 2 compõe o referencial teórico que traz as dificuldades gerais encontradas pelos alunos no aprendizado em matemática, além de uma análise do uso de *softwares* no ensino básico e superior. Finalmente, uma análise sobre o uso de computadores no aprendizado se respaldando principalmente na Teoria da Aprendizagem Significativa de Ausubel; o capítulo 3 a metodologia da pesquisa; o capítulo 4 o desenvolvimento e aplicação do projeto piloto e projeto final de pesquisa. Este por sua vez é divido em duas partes: uma descrevendo o projeto piloto e a outra o projeto final, onde estão inseridos os conteúdos de Física (Movimento Retilíneo Uniforme e Movimento Retilíneo Uniformemente Variado) associados ao ensino de funções. Por fim, o capítulo 5 compõe a conclusão do trabalho onde são realizadas as considerações finais da pesquisa e sugestões para novos trabalhos.

### <span id="page-18-0"></span>**2 REFERENCIAL TEÓRICO**

### <span id="page-18-1"></span>2.1 DIFICULDADES NO APRENDIZADO DE MATEMÁTICA

Um dos maiores desafios ao se trabalhar com a disciplina de Matemática é conseguir transmiti-la de forma que o aluno entenda conceitos e não somente regras ou métodos algorítmicos a serem repetidos. Estudantes que estejam habituados a resolver séries de exercícios similares, aplicando sempre um mesmo raciocínio, podem apresentar dificuldade ao se deparar com uma situação em que seja necessário aplicar um conceito e a partir dele desenvolver uma solução. Embora o contraste entre as duas situações possa parecer bastante evidente e conhecido, as implicações para o ensino não são triviais.

> Taking this view of mathematics – that mathematics is a verb (something you do) as opposed to a noun (something you master) – causes a radical reconceptualization of the goals of mathematics instruction. (NICKERSON; ZODHIATES, 1988, p. 69)

Diversos indícios da literatura confirmam essa dificuldade dos estudantes. Por exemplo, em Vargas e Silva (2008) verificou-se uma elevada taxa de reprovação em Cálculo Diferencial e Integral, causada pelo fato dos alunos apenas entenderem regras de derivação e sua aplicação, mas não dominarem o conceito em si. Uma atividade envolvendo manipulação de gráficos de funções e suas derivadas auxiliou os alunos a entenderem melhor o conceito de derivada e levou a resultados positivos na disciplina. Esse relato é interessante por indicar como uma mudança de abordagem didática pode intervir nas raízes de um problema e ser benéfica para os alunos.

Outro exemplo ilustrativo vem da Álgebra. Nesse caso, espera-se que o estudante seja capaz de transpor uma determinada situação problema em linguagem matemática e, a partir daí, trabalhar em direção a uma solução. Essa tarefa dificilmente pode ser realizada apenas aplicando regras prontas, em virtude do grande número de situações problema diferentes que podem existir. Esse problema é conhecido na literatura:

Tendo a Matemática uma linguagem própria, com uma grande variedade de símbolos, podemos fazer uma codificação desta simbologia para a tradução de um problema na linguagem escrita para a linguagem matemática e observo que uma das barreiras enfrentadas pelos alunos no estudo da Álgebra está na hora de fazer a passagem de uma situação-problema na linguagem corrente para a linguagem algébrica. (GIL, 2008, p. 34)

Computadores trazem uma possibilidade interessante para tratar o problema, na medida em que podem ajudar em tarefas repetitivas e mecânicas e deixar os alunos livres para se concentrarem em aspectos mais relevantes de um dado problema. Exercícios de repetição em certos casos são positivos, como se observa por exemplo empiricamente no método Kumon<sup>3</sup>; mas a disciplina de Matemática da escola tem objetivos amplos, que incluem também melhorar a capacidade de interpretação e resolução de problemas.

Desta forma, pode-se trazer para a sala de aula instrumentos diferentes dos tradicionais, isto é, acrescentar a calculadora e o computador ao lado do livro didático, quadro negro e giz, buscando aproveitar o potencial de tais instrumentos para enriquecer o ambiente de ensino. Essas ferramentas tornam possível que o aluno manipule com mais agilidade entidades matemáticas, o que pode contribuir para o aprendizado. Lee e Hollebrands (2006, p. 253) comentam:

> The design of technology tools has the potential to dramatically influence how students interact with tools and these interactions in turn may influence students' mathematical understanding and problem solving.

[...] For example, students may come to understand certain mathematical

Ideas differently in a dynamic geometry environment in which students are able to manipulate objects directly through dragging […]

The design of a technology tool also influences how problem solving can be "supported" through the use of such tools. Indeed, the design and use of tools can be considered as an enactment of one's epistemological and pedagogical beliefs about mathematics, problem solving, and teaching. How one perceives what it means to know mathematics certainly affects the interpretation of what constitutes a problem, what it means to solve a problem, and what mathematical knowledge can be developed through problem solving.

l

<sup>&</sup>lt;sup>3</sup> Dentro das atividades propostas por esse método, muitas são de caráter operatório com bastante repetição.

Para provar e verificar a veracidade de determinada afirmação matemática são necessários argumentos lógicos dedutivos. Para o aluno porém, que está em fase de amadurecimento do raciocínio lógico-dedutivo<sup>4</sup>, ensaios indutivos a partir de ambientes informatizados contribui positivamente. Em tais ensaios é possível que o aluno manipule e interaja com entes matemáticos. Não é somente uma questão motivacional, mas sim, uma questão pedagógica a ser discutida com relação a como metodologias alternativas, neste caso, o uso da informática, pode facilitar no processo de aquisição de conhecimentos matemáticos.

## <span id="page-20-0"></span>2.2 RECURSOS TECNOLÓGICOS NO ENSINO DE MATEMÁTICA: PROPOSTAS E **DESAFIOS**

Novas tecnologias ocupam cada vez mais espaço no cotidiano, em nosso dia-a-dia e também dentro da escola. Tais recursos aparecem com o objetivo de contribuir para o processo de ensino e aprendizagem não só na Matemática, mas em todas as áreas do conhecimento. Salas com projetores multimídia, alunos com *netbooks*, animações com recursos 3D entre outros são facilitadores e cooperadores no processo de geração e fixação do conhecimento por parte dos alunos. Grégio (2004, p.2) comenta sobre a inserção de novas tecnologias:

> No início do terceiro milênio é constante a presença maciça das novas tecnologias de comunicação e informação que possibilitam a inovação, a interação, a troca e a pesquisa em inúmeros segmentos da sociedade e do conhecimento humano. As novas tecnologias trazem consigo muitas facilidades, mas também introduzem novas exigências e competências no paradigma educacional, impondo adaptações. Adaptações difíceis de superar, novos desafios, seja na formação inicial ou continuada do professor, que no momento atual ocorrem de forma lenta [...]

De acordo com os Parâmetros Curriculares Nacionais (PCN's) (p. 58) do ensino médio:

l

<sup>4</sup> Piaget define esta fase como estágio das operações formais ou hipotético-dedutivo que iniciase entre 11 e 12 anos até a idade adulta. (PIAGET, 1971)

Esse impacto da tecnologia, cujo instrumento mais relevante é hoje o computador, exigirá do ensino de Matemática um redirecionamento sob uma perspectiva curricular que favoreça o desenvolvimento de habilidades e procedimentos com os quais o indivíduo possa se reconhecer e se orientar nesse mundo do conhecimento em constante movimento.

Os recursos tecnológicos estão disponíveis tanto para os alunos como para os docentes. A maioria das escolas possuem salas de informática, impressoras, instalações de redes sem fio e outros recursos de informática facilitadores para a atividade escolar. No entanto, alguns cuidados devem ser tomados ao se trabalhar com tais recursos. Para muitas pessoas, em particular, os discentes, ainda a Matemática (em geral as ciências exatas) é uma disciplina pronta e acabada. Gordillo *et al.* (2001, p. 18) nesse contexto comentam:

> [...] mucha gente ha estudiado algo de matemáticas, física, química, biología... Entre estas personas quedará más tarde de la idea de que se trata de disciplinas difíciles, en las que se enseñaban verdades exactas; materias con mucho aparato matemático, por lo que exigían una inflexibilidad en las respuestas que no se daba en otro tipo de asignaturas.

Ambientes informatizados podem contribuir para quebrar a rotina e trazer uma nova perspectiva às aulas. Segundo Allevato (2005), os conceitos, analisando o quadro histórico do ensino de Matemática, têm maior relevância que elementos de observação, porém tais observações feitas com recursos da informática têm ganhado bastante destaque. Um exemplo prático de uso é o aluno poder observar determinado fenômeno (simulação, por exemplo) e a partir daí iniciar, criar e testar hipóteses e com isso fazer deduções:

> Valorizar estratégias pelas quais o aluno pode fazer Matemática implica identificar esquemas de ação próprios do seu raciocínio. Um esquema de ação é composto por um conjunto de ações praticadas pelo aluno da resolução de certo problema ou ampliação de suas concepções quanto a determinado conceito. Essa noção é importante porque permite ao professor entender a lógica das ações realizadas pelos alunos. (PAIS, 2006, p. 30).

Desta forma, o professor deve estar atento quanto à estrutura de uma atividade com uso de qualquer tipo de tecnologia e os procedimentos metodológicos que serão adotados.

O uso de calculadoras na aula de Matemática, por exemplo, é um assunto controverso entre os professores da área. Há docentes que consideram como algo prejudicial no processo de ensino, visto que o aluno pode se habituar a fazer contas sem usar os processos tradicionais ensinados na escola e se tornar dependente da máquina. Se isso ocorre, a calculadora – ou outro recurso tecnológico – está sendo usado de maneira inadequada. Medeiros (2004, p. 2) discorda da proibição do uso de calculadora na aula de Matemática, pois muitos afirmam que inibe o raciocínio do aluno. A autora contra argumenta afirmando que os algoritmos aprendidos na escola também restringem o raciocínio, visto que se trata de uma repetição de procedimentos. Ainda de acordo com a autora:

> Usar a calculadora, no entanto, não impede os alunos de saberem calcular o necessário, desde que o professor não dispense que seus alunos tenham um bom domínio da tabuada e uma boa compreensão das operações e, sempre que possível, desenvolver atividades de cálculo mental com a turma. Por isso, é importante que, no contrato didático estabelecido durante as atividades que envolvem a calculadora, o professor explicite para seus alunos que eles devem estar dominando a tabuada, os algoritmos das operações e podem dispor de estratégias de cálculo mental para chegar ao resultado. Essas condições vão enriquecer o uso da calculadora, porque o aluno vai usá-la de modo inteligente, para ganhar tempo e concentrar-se em aspectos do processo de cálculo que as máquinas não fazem. Desse modo, o professor vai ter um papel decisivo no uso da calculadora em sala de aula.

Ao obrigar os alunos a realizar todas as tarefas à mão, o professor diminui a possibilidade de trabalhar com problemas e exercícios mais complexos. Apesar disso, ainda se observa resistência ou falta de iniciativa em incluir a calculadora na aula de Matemática. Uma pesquisa feita no estado do Paraná verificou que dos 141 professores pesquisados, 76 (53,9%) não usavam calculadoras em suas aulas (Oliveira, 1999). Um dos principais fatores apontados foi o fato do professor não saber usar a calculadora (23 professores de 72 avaliados, ou seja, 31,9%). Esse receio de falhar no uso da tecnologia é um fator que continua sendo considerado – por exemplo, em um estudo realizado na Austrália uma década depois do trabalho de Oliveira (Pierce; Ball, 2009).

A partir dessa discussão pode-se concluir que o recurso (neste caso a calculadora) deve ser usado como ferramenta que contribui para o aprendizado e não como algo indispensável para que a geração e/ou fixação de novos conhecimentos aconteça. Por exemplo, não se pode explicar o processo de divisão na chave para um aluno usando a calculadora. É possível usar a calculadora como ferramenta quando o foco não forem as operações básicas. Pensando em Física, por exemplo, supondo que um móvel esteja em um MRUV, com aceleração de 2,1025 m/s², uma velocidade inicial de 32,75 m/s e se deslocou num período de 12 segundos. Ao se calcular o espaço deslocado tem-se a seguinte situação:

$$
s = s_0 + v_0 \cdot t + \frac{a \cdot t^2}{2},
$$

onde "s" e "s<sub>o</sub>" representam o espaço final e inicial respectivamente; "v<sub>o</sub>" a velocidade inicial do móvel, "t" o tempo e "a" a aceleração. Logo,

$$
s = s_o + v_o \cdot t + \frac{a \cdot t^2}{2} \Rightarrow s = 32{,}75.12 + \frac{2{,}1025.12^2}{2}
$$
.

 Neste caso o objetivo é que o aluno entenda os conceitos físicos que estão envolvidos nesta situação. Tais conceitos em geral são vistos no primeiro ano do ensino médio, onde o objetivo não é que o aluno aprenda a operar com decimais. Neste caso, o uso da calculadora pode ser usado, pois está partindo do princípio que o aluno já sabe as operações básicas. Como tais operações não é o foco do que está se querendo ensinar, então a calculadora é uma ferramenta útil, eficaz e precisa neste tipo de situação.

Trabalhar com o computador pode trazer a impressão que os conteúdos de Matemática serão ensinados de forma indutiva e não dedutiva. No entanto, esse tipo de raciocínio não é aceito para mostrar uma verdade matemática. Ele pode levar a conjecturas<sup>5</sup> e conclusões erradas por parte dos alunos. Os teoremas, corolários, propriedades, etc. presentes na Matemática são mostrados de maneira dedutiva. Então surge mais um questionamento: por que trabalhar o ensino de Matemática de maneira indutiva se o seu estudo é dedutivo?

l

<sup>5</sup> Entende-se por conjectura uma afirmação que não foi provada sua veracidade. No caso em questão, como se está falando de Informática no ensino da Matemática, as conjecturas podem ser formadas por exemplo, a partir de gráfico de funções plotados num *software* que dispõe de tal recurso.

Quando se fala de indutivo estamos caracterizando o trabalho a partir de experimentos dando a impressão que as deduções e o rigor científico estão sendo deixados de lado. A questão aqui é que não devemos somente usar o método dedutivo para ensinar Matemática. Na geometria, por exemplo, Pais (2007, p. 9-10) define a existência de três tendências metodológicas distintas nos livros:

> [...] lógico-dedutiva; indutivo-dedutiva e resolução de problemas. Como nossa intenção é compreender as organizações didáticas induzidas, cumpre-nos lembrar que essas estratégias não aparecem de maneira independente ou absoluta. Entre as tendências atuais, como revelam alguns livros, uma abordagem lógico-dedutiva pode vir acompanhada de ensaios indutivos ou da resolução de problemas. Assim, existem alguns sinais de diversificação das estratégias adotadas, onde as organizações didáticas tendem a não mais ficarem restritas somente nos aspectos matemáticos.

> Em livros mais antigos há uma presença maior da estratégia lógicodedutiva, a qual consiste em priorizar a apresentação de um enunciado, quase sempre, acompanhado por uma representação, e da descrição de uma sequência encadeada de afirmações cuja validade está assegurada por outras proposições ou por axiomas já apresentados [...]

> [...] A estratégia indutivo-dedutiva consiste em verificar casos particulares ou realizar procedimentos experimentais, antes de fazer uma dedução lógica. A intenção dessa estratégia é contemplar, simultaneamente, o aspecto matemático, por meio da valorização de uma sequência dedutiva, e o aspecto mais intuitivo através do método indutivo.

Conforme o autor, a tendência indutivo-dedutiva é uma estratégia positiva ao interligar as duas maneiras de raciocinar. Voltando ao uso do computador, a organização correta de uma aula pode proporcionar ao aluno procedimentos experimentais e a partir daí ele poderá formular conjecturas e desvendar propriedades matemáticas que mais tarde, a partir de tais experimentos, poderão ser trabalhados com rigor matemático. Pais (2006, p. 40) discute que uma única perspectiva de ensino não pode ser privilegiada:

> [...] diferencia-se a argumentação científica da argumentação didática. Embora estejam relacionadas, não se situam no mesmo plano: a primeira pertence ao domínio dos paradigmas, e a segunda está afeta ao contrato pedagógico.

> A argumentação didática envolve todos os recursos e estratégias pertinentes para levar o aluno a compreender a validade de um enunciado.

Sendo assim, o uso do computador para o ensino de Matemática seria um modo de argumentação didática. Esta, por sua vez, não é única. Resolução de exercícios ou investigação são outros tipos argumentações. São maneiras, que se bem direcionadas, podem resultar num trabalho produtivo. Os PCN's (p. 41) do ensino médio fazem uma ressalva com relação ao processo de ensino e aprendizagem de Matemática:

> Esse domínio passa por um processo lento, trabalhoso, cujo começo deve ser uma prolongada atividade sobre resolução de problemas de diversos tipos, com o objetivo de elaborar conjecturas, de estimular a busca de regularidades, a generalização de padrões, a capacidade de argumentação, elementos fundamentais para o processo de formalização do conhecimento matemático e para o desenvolvimento de habilidades essenciais à leitura e interpretação da realidade e de outras áreas do conhecimento.

De acordo com os PCN's a formação matemática do ensino médio não deve limitar-se a aos conteúdos intrínsecos a ela. Essa formação é essencial para que o aluno desenvolva capacidades para compreender outras disciplinas, um dos motivos pelos quais se tem a matéria de Matemática no ensino. O ensino de Matemática, a partir do uso do computador, serve de estímulo para que o aluno desenvolva tais habilidades que os PCN's citam, pois se trata de uma ferramenta, onde o aluno pode manipular e interagir, obtendo resultados de maneira rápida.

Não se deve deixar de dedutivamente, mostrar as propriedades e teoremas. Mas o aluno deve interagir nesse processo a partir de situações que motivem sua argumentação e discussão de tais deduções. O aluno pode chegar a demonstrar uma propriedade a partir de ideias e questionamentos que foram colocados durante a aula a partir dos métodos citados. Porém, se os métodos forem repetitivos eles podem mecanizar o processo de aprendizagem. Ressaltando que o objetivo não é fazer com o que o aluno saia do ensino básico sabendo deduzir todos os teoremas presente no currículo da Matemática. A questão que se discute aqui é como levar aos alunos situações e aplicações da Matemática com auxílio da Informática, de forma que ele consiga compreender os conceitos matemáticos. Tal fato pode motiválo a trilhar novos caminhos como a dedução de determinada propriedade.

A visualização de entes matemáticos com auxílio de computadores é um elemento favorável e pode ser fundamental para a compreensão de conceitos

matemáticos. Na década de 80, quando o computador começou a fazer parte da aula de Matemática surgiram diversos questionamentos. Giraldo e Carvalho (2008, p. 154) comentam:

> [...] esta entrada foi acompanhada com atenção por parte dos professores e pesquisadores, sobre possíveis *limitações* na aprendizagem em Matemática que poderiam ser trazidas pelo uso da nova tecnologia. Não eram incomuns manifestações de incerteza como: *o computador tornaria o professor obsoleto e o substituiria na sala de aula,* ou *o computador atrofiaria as habilidades dos estudantes em Matemática,* ou ainda *o computador teria efeitos negativos para o ensino da matemática*. Preocupações como estas impulsionaram a pesquisa sobre os efeitos de tecnologias computacionais no ensino e na aprendizagem em Matemática.

Mas a partir desses questionamentos as pesquisas referentes ao ensino de Matemática com o uso de computadores foram sendo desenvolvidas. E essas pesquisam mostram que seu uso é benéfico para o aprendizado. Allevato (2005, p. 73) afirma que:

> [...] essas pesquisas trazem evidências de que a utilização dos computadores nos ambientes de ensino de Matemática conduz os estudantes a modos de pensar e de construir conhecimento que são típicos do ambiente informático e, por vezes, favoráveis à aprendizagem de conteúdos ou à compreensão de conceitos matemáticos.

Portanto, o ensino de Matemática em ambientes informatizados, devido às inúmeras facilidades que um computador proporciona, desde a manipulação até a visualização de entes matemáticos, pode contribuir efetivamente para o seu aprendizado.

### <span id="page-26-0"></span>2.3 *SOFTWARES* NO ENSINO DE MATEMÁTICA

Ao analisar a literatura percebe-se que alguns *softwares* são usados exclusivamente para o ensino superior e outros são usados tanto para o ensino básico como para o superior. A seguir faremos uma descrição de alguns aplicativos, usados no ensino básico e no ensino superior.

#### <span id="page-27-0"></span>2.3.1No ensino básico

Existem vários *softwares* de Matemática desenvolvidos especificamente para uso em ambientes de ensino, além de aplicativos que não têm essa finalidade original, mas que podem ser empregados em sala de aula. Tais aplicativos usufruem de toda capacidade do computador de calcular e plotar gráficos rapidamente.

O Winplot, por exemplo, é um aplicativo alvo de muitas pesquisas em Educação Matemática. Inafuco (2006) fez um trabalho com as equações algébricas no ensino médio com o uso desse aplicativo gráfico. Parte do trabalho foi dedicado a verificar e resolver problemas envolvendo zeros, intervalos (Teorema de Bolzano), entre outros problemas elementares. A plotagem de gráficos e a facilidade que o aplicativo proporcionou no decorrer da pesquisa foram fundamentais para um resultado satisfatório. O pesquisador fez uma análise criteriosa de como os livros didáticos abordam o assunto de equações algébricas e a partir daí buscou unir tais abordagens com o uso do Winplot:

> Com essa pesquisa apresentamos as transformações pelas quais passa o objeto Equações Algébricas da forma como foi concebido até ser apresentado como saber a ensinar por meio do livro didático no ensino médio. Para isso estudamos a Organização Matemática do objeto em alguns livros didáticos e identificamos as tarefas, técnicas e tecnologias o que nos permitiu caracterizar a forma como se propõe o ensino das Equações Algébricas. Esse trabalho pode subsidiar discussões acerca da prática docente apoiada por programas computacionais. (INAFUCO, 2006, p.204)

Maia (2007) fez uso do mesmo *software*, com o objetivo de que os alunos verificassem propriedades das funções quadráticas:

> [...] nosso objetivo não é introduzir o conceito de função quadrática e sim proporcionar ao aluno outra visão a respeito da construção de gráficos, observando determinadas propriedades, segundo o procedimento de interpretação global das propriedades figurais. (MAIA, 2007, p. 77)

Dentro da sequência didática proposta a autora relatou vários aspectos positivos com relação ao uso do Winplot, em particular, a motivação dos alunos em realizar cada uma das novas atividades proposta pela pesquisadora:

[...] Percebemos que eles<sup>6</sup> se mostravam muito interessados em descobrir algo novo a cada atividade da sequência, pois ficavam empolgados quando digitavam a expressão algébrica de cada uma das funções e por meio das respostas dadas as questões, eles verificavam que o gráfico se modificava. E isto se mostrou claro, quando ao final da aplicação da terceira atividade uma das duplas relatou que conseguiriam construir qualquer gráfico, pois tinham aprendido a movimentar o gráfico modificando a expressão algébrica. A dinâmica do *software* propiciou aos alunos maior interação com os gráficos e suas respectivas fórmulas, pois, eles colocavam cores diferentes para cada uma das representações e conseguiam observar o que estava acontecendo com os gráficos quando modificavam a escrita algébrica. (MAIA, 2007, p. 134).

Dentro dessas pesquisas observa-se que o uso do Winplot teve resultados satisfatórios por partes dos alunos com relação à aprendizagem de determinados conceitos matemáticos e a agregação de propriedades. No trabalho de Maia (2007) uma série de gráficos de funções quadráticas foram plotadas para a observação de determinados fenômenos. Essa estratégia só seria possível com o uso de um aplicativo que fornecesse resultados precisos e com rapidez. Em uma das suas atividades a pesquisadora solicitou que os alunos plotassem num mesmo plano cartesiano, dez gráficos de funções do 2º grau. Certamente realizar tal tarefa no caderno com régua e lápis seria um trabalho desnecessário, trabalhoso e com resultados insatisfatórios, pois a precisão de tais desenhos certamente seria péssima em função do material que se estaria usando.

O uso de *softwares* para o ensino de Matemática tem como objetivo maior facilitar o processo de aprendizagem por parte do aluno. Mas, além disso, para poupá-lo de tarefas repetitivas e que tomam muito tempo. Parte dessas tarefas acabam desmotivando o aluno ao aprendizado em função do trabalho que muitas vezes ele tem, por exemplo, de plotar dois ou três gráficos de funções no papel.

Além do Winplot para se trabalhar com o ensino de funções temos analogamente o Cabri-Géomètre para trabalhar com elementos de geometria plana ou espacial. Esse *software* foi criado na Université Joseph Fourier, em Grenoble na França, em um projeto iniciado em 1985 (BAULAC, 1990). A característica mais marcante desse aplicativo é a interação entre o aluno e figuras geométricas, de maneira a ressaltar as propriedades matemáticas sendo estudadas.

 $\overline{a}$ 

 $6$  O pronome "eles" refere-se aos alunos sujeitos as atividades proposta pela pesquisadora.

Os desenhos de objetos geométricos são feitos a partir das propriedades que o definem. Uma vez construídos, os desenhos podem se movimentar conservando as propriedades geométricas atribuídas anteriormente. Assim, para um dado conceito ou teorema temos associada uma coleção de desenhos em movimento, e as características invariantes que surgem correspondem às propriedades em questão.

Nesta vertente, o Cabri-Géomètre dispõe de recursos em que a representação passa a ter caráter dinâmico.

Um mesmo objeto matemático se apresenta mutável diferentemente das construções lápis e papel ou giz e quadro negro.

O Cabri-Géomètre propicia uma abordagem experimental da matemática. A partir de experimentos, regularidades e invariantes vão aparecendo, surgindo a necessidade de uma explicação. A construção do pensamento geométrico ocorre através da experimentação e exploração, sendo que, num processo gradativo, os sujeitos vão compreendendo o que significa demonstrar uma propriedade geométrica. (SANTANA et. al., 2010, p. 10)

A manipulação de elementos geométricos é interessante quando se trata do aprendizado em geometria. Uma das maneiras para se trabalhar geometria com o Cabri (ou outro aplicativo de geometria dinâmica) é o que se denomina caixa preta: Segundo Dias (2008, p. 71):

> As atividades de investigação em Geometria contribuem para o desenvolvimento do pensamento hipotético-dedutivo, em especial as atividades realizadas em ambientes de geometria dinâmica. Dentre estas, destacamos as atividades tipo caixa preta. Tais atividades são realizadas em ambientes de geometria dinâmica, e consistem de uma figura apresentada ao aluno de modo que ele não tenha acesso aos procedimentos de construção. O objetivo é que o aluno reconstrua tal figura. Neste processo, ele deverá movimentar a figura para observar as relações entre os elementos e perceber o que permanece invariante.

Observe-se que nesse tipo de atividade o recurso se faz necessário pelo fato de que a partir dele, o estudante manipulará o ente geométrico que se quer descobrir e a partir do que consegue realizar dentro dessa atividade, ele determina suas conjecturas. Certas ou não tais afirmações, o fato dele estar verificando determinada situação é produtivo do ponto de vista pedagógico, pois o motiva ao aprendizado. Cabe ao professor orientar o aluno para que tal conjectura seja adaptada a fim de que se torne correta dentro dos axiomas propostos na geometria euclidiana.

Além de todas as potencialidades desses *softwares*, observa-se que muitos livros didáticos e apostilados estão trazendo dentro de suas atividades o uso de computadores ou máquinas de calcular.

#### <span id="page-30-0"></span>2.3.2 No ensino superior

Analisando a grade dos cursos de Engenharia, observa-se que em geral nos dois primeiros anos, as disciplinas principais são de Matemática entre as quais podemos citar: Cálculo Diferencial e Integral I, Cálculo Diferencial e Integral II, Cálculo Diferencial e Integral III, Geometria Analítica, Álgebra Linear. Nessas disciplinas é comum encontrar um ensino expositivo e, em particular, no qual faltam ligações entre o conteúdo de Matemática e a aplicabilidade para o curso o qual o graduando está se submetendo. Ou seja, o aluno termina o curso de cálculo sem saber de fato onde todas aquelas derivadas e integrais podem ser aplicadas em situações reais:

> Uma segunda dificuldade enfrentada é a baixa capacidade de abstração de grande parte dos alunos. Isto é consequência de um ensino baseado na manipulação simbólica, desprovida de contexto e não associado a conceitos e definições que os sustentem, isto é, no ensino conhecido popularmente como "decoreba". (VIALI, 2001, p. 291)

Baldin (2001) desenvolveu um trabalho nos cursos de engenharias da Universidade Federal de São Carlos (UFSCar). O projeto, chamado Reengenharia do Ensino da Engenharia (REENGE), teve como objetivo oferecer aos alunos e professores no processo de ensino-aprendizagem das disciplinas básicas da engenharia todos os recursos metodológicos modernos, desde recursos audiovisuais até recursos computacionais. O autor afirma que o uso do *software* MatLab já é feito na Universidade e está usando como recurso tecnológico alternativo as calculadoras gráficas em função dos custos. Além disso, o uso de recursos como o MatLab e Maple têm contribuído para o ensino e aprendizagem nos cursos de Engenharia nas disciplinas que se referem a área de Matemática:

[...] a concepção de uso de equipamentos de informática apenas como auxiliar nos laboratórios especializados de cada curso começou a ser modificada, acrescentando a exploração do potencial didático de uma sala de aula informatizada.

Este fato constitui um indicador positivo na direção de que um dos objetivos do projeto REENGE de mudança conceitual sobre as aulas tradicionais está sendo trabalhado num processo progressivo. (BALDIN, 2001, p. 113).

Em outro trabalho semelhante, Silva *et. al.* (2004), demonstram o potencial do MatLab nos cursos de Engenharia da Universidade Estadual do Rio de Janeiro (UFRJ). Apresenta-se uma situação prática de algumas áreas da engenharia e em cada uma delas mostra como elas podem ser simuladas no *software* proporcionando visualização gráfica do fenômeno.

Uma restrição ao uso do MatLab é o custo do *software*, que pode motivar a busca por alternativas. O Octave é um *software* semelhante ao MatLab, porém gratuito. Ele é uma linguagem de programação para trabalhar com problemas de computação numérica e em vários aspectos é compatível com o MatLab (Quarteroni; Saleri; Gervasio, 2010). Com ele é possível trabalhar com construções de gráficos de funções e, mais que isso, modelar em problemas reais (da Física, por exemplo). A visualização torna-se muito importante no processo de aprendizagem, visto que, é um estimulador para o aprendizado como foi citado até então. A ideia neste caso seria tratar a interpretação geométrica e, junto com ela, acrescentar a interpretação real. Exemplificando: de senóides, se faz uma ligação com pêndulos e osciladores; de parábolas, damos um salto para aceleração, queda livre, lançamento balístico, etc. E outras curvas mais. Pode-se usar e até trabalhar a equação do pêndulo e explicar a interpretação física dos coeficientes a e b na equação  $y = a \cos (b \cdot x)$ . Nesse contexto, estamos chamando como aliada a disciplina de Física e trabalhando de uma maneira interdisciplinar, com o intuito de usá-la para contextualizar algumas matérias da disciplina de Matemática estudadas no ensino médio. Já que é uma cobrança dos alunos, a aplicabilidade do que se vê na aula de Matemática.

Cabral (2005) fez um trabalho em um ambiente denominado E-M@T (Ambiente Interativo Multidisciplinar de Educação Para Engenharia) com o uso do *software* Máxima Primer para o ensino de Cálculo Diferencial e Integral. Tal aplicativo assim como o Octave é um CAS (*Computer Algebra System).*

O trabalho com a visualização é muito importante, visto que muitas das matérias que se aprende em Matemática têm um foco muito mais algébrico do que visual. É importante enfatizar que o Octave não é um *software* educacional, isto é, um programa criado com o objetivo de facilitar e aperfeiçoar o processo de ensino e aprendizagem de Matemática, mas é possível usá-lo de tal forma o que constitui o objetivo deste trabalho.

<span id="page-32-0"></span>2.3.3 Uma Análise Cognitiva e Pedagógica Sobre o Uso de Computadores – Aprendizagem Significativa.

Pensando em computadores, existem várias questões a serem discutidas com relação ao seu uso e impactos no processo de ensino e aprendizagem. O CAS *(Computer Attitude Scale)* citado por Yushau (2006, p. 176-183) e ressalta o impacto pedagógico e cognitivo:

> [...] Computer Attitude Scale (CAS) developed by Loyd and Gressard (1984) was used to measure students' attitudes […]. CAS consists of four separate subscales of different dimensions, these are: computer anxiety, which assesses the fear of computers; computer confidence, which assesses the confidence in the ability of dealing with computers; computer liking, which assesses the enjoyment of dealing with computers; and computer usefulness, which assesses the perception of the proliferation of computers on future jobs.

Deve-se estabelecer qual é o objetivo e a metodologia que será adotada para tal atividade. Usar o computador, sem um plano de aula, pode novamente levar a atividades repetitivas e mecânicas. Varoto *et. al.* (2007, p. 56-57), justifica o porquê do processo de ensino e aprendizagem em Matemática ser tão repetitivo e mecanizado:

[...] a história do trabalho humano está relacionada com a externalização de seus mecanismos em equipamentos extracorpóreos, o que prolonga a mecânica de seu corpo e caracteriza a atividade humana como mecânica na produção de equipamentos para auxiliar o homem em alguma atividade, a qual seria limitada sem estes artifícios, pois o pensamento repete uma sequência de operações, o que representa uma mecanicidade. [...] Por isso, o desenvolvimento da linguagem numérica, colocou os processos mentais numa visão repetitiva ligada às quantidades, o que fixa os cálculos em fórmulas reduzidas em um algorítmico para não se perder tempo com toda a escrita conceitual, se torna uma linguagem do não pensar: mecânica, automática e reduzida à exatidão. [...] A Revolução Industrial foi a grande responsável por fixar esses princípios, pois precisava de máquinas humanas operadoras de algorítmicos. Isso mecanizou a matemática a qual se tornou um treinamento para a formação destes operadores o que deu predominância ao saber fazer (ação condicionante), sem ligação com o saber pensar, que interferiu na configuração escolar e formou uma Pedagogia do Treinamento.

No entanto, o avanço tecnológico exige uma nova visão com relação à educação visto que hoje ensinar não é somente um ato de transferir conhecimentos sem desenvolver habilidades intelectuais no indivíduo. Ensina-se para que o educando aprenda a pensar, isto é, criar soluções para determinada situação e assim desenvolver paralelamente a sua capacidade crítica de análise. Portanto, muito mais do que colocar um computador em sala de aula é importante ressaltar tais impactos. Usar um *software* como estratégia de ensino de Matemática certamente dará ao aluno outra visão de caráter analítico e interpretativo do que se pretende ensinar: neste caso funções.

A Teoria da Aprendizagem Significativa proposta por David Ausubel se resume no aprendizado como uma cadeia de elementos hierarquicamente organizados, ou seja, se aprende algo novo a partir de algo que já é conhecido pelo indivíduo. Tais pré-requisitos é o que Ausubel define como sendo subsunçores. Esses conhecimentos prévios são derivados da experiência do aluno. A conexão desses subsunçores com os conceitos novos apresentados é o que gerará o aprendizado. Segundo Ausubel, quando essas informações não são relacionadas com o que se pretende ensinar, o processo então passa a ser repetitivo e mecânico (aprendizagem mecânica). Segundo Ribeiro (2011, p. 15):

O subsunçor é responsável pela interação entre aspectos específicos e relevantes da estrutura cognitiva e as novas informações de maneira não arbitrária, assegurando a realização de uma aprendizagem significativa. Em um primeiro momento a ausência de subsunçores impede o processo de aprendizagem significativa.

Desta forma, para que de fato ocorra a aprendizagem significativa é necessário que o aprendiz tenha pré-requisitos cognitivos (subsunçores). Caso o que se pretende ensinar não está diretamente ligado a tais subsunçores, Ausubel sugere a utilização de algo que ele define como sendo organizador prévio. Tal organizador é uma estratégia que tem como objetivo fazer uma ligação entre o que o aprendiz sabe e com que ele irá aprender.

Assim o organizador prévio faz uma ligação entre conhecimentos prévios do aprendiz, organizando-os, para a aquisição de um conhecimento novo. Dentro dessa estratégia o subsunçor é modificado gerando então a aprendizagem significativa. O termo "significativo" refere-se justamente ao fato do "aprender" ser algo não mecanizado fruto de processos repetitivos<sup>7</sup>. A figura 1 ilustra a aprendizagem significativa proposta por Ausubel.

l

 $7$  Pode-se associar os termos mecânico e processos repetitivos com o verbo "decorar". Nesta situação o aluno realiza procedimentos sem muitas vezes entender o porquê de tal situação estar sendo realizada. O processo é apenas realizado para a obtenção de um resultado.

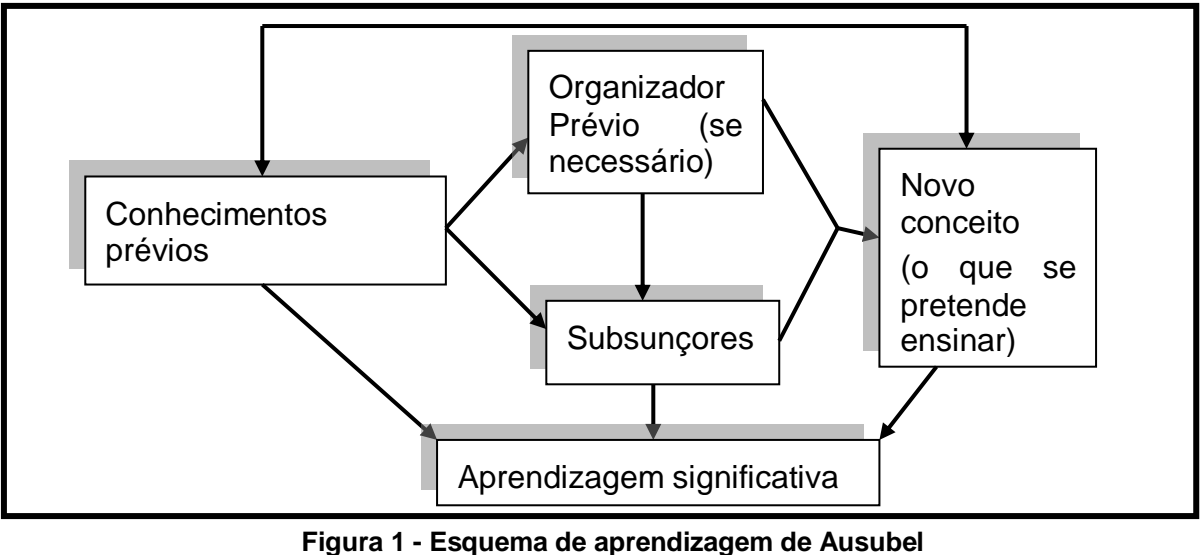

**Fonte: Autoria Própria**

Na figura 1 é ilustrado que para a obtenção da aprendizagem significativa são necessários conhecimentos prévios estabelecidos e que tais conhecimentos estejam diretamente relacionados com os subsunçores. Caso esses subsunçores não estejam preparados para a aquisição de novos conhecimentos, isto é, não façam parte da vivência do aprendiz, a estratégia então é o uso dos organizadores prévios. A relação de conhecimentos prévios com o que se pretende ensinar são elementos necessários para que a aprendizagem significativa ocorra. O organizador prévio por sua vez é dispensável. Dentro desta perspectiva e sabendo que a teoria ausubelina, como já comentado, se baseia no aprendizado de um novo conceito a partir de outro presente na estrutura cognitiva do aluno é importante que alguns quesitos sejam contemplados ao se propor uma atividade buscando a aprendizagem significativa:

- O aluno precisa possuir pré-requisitos que tenha uma relação com o que se pretende ensinar (subsunçores). Caso não possua faz-se uso então de um organizador prévio;
- O material didático, instrucional ou o recurso que se pretende usar precisa ser organizado de maneira linear, ou seja, quando for introduzida uma nova ideia, ela deve estar diretamente ligada com anterior(es).

A partir disso pode-se concluir que a teoria de Ausubel não parte do principio que a aprendizagem ocorre sem elementos externos, ou seja, a utilização de
recursos contribui para que o aprendiz consiga relacionar conhecimentos prévios com novos conceitos. No caso desta pesquisa em questão, o recurso utilizado será o computador com o uso do Octave.

Ausubel ainda faz a menção de dois elementos importantes dentro de sua teoria de aprendizagem: a diferenciação progressiva e a reconciliação integrativa. A primeira por sua vez ocorre quando um determinado conceito é definido e a partir de tal ideia outros conceitos mais específicos ligados à definição geral são expostos de maneira progressiva (figura 2).

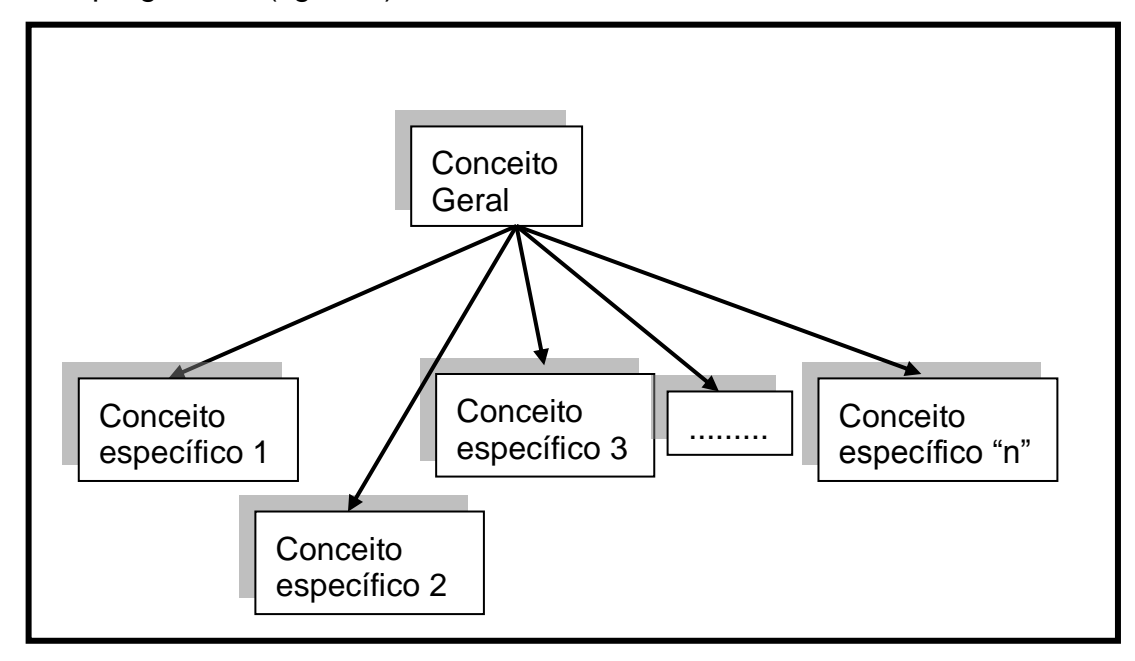

**Figura 2 – Esquema da diferenciação progressiva. Fonte: Autoria própria**

A figura 3 (abaixo) por sua vez está relacionada com a combinação de ideias. Vários conceitos são explorados e são comparadas suas relações: suas diferenças e suas possíveis semelhanças:

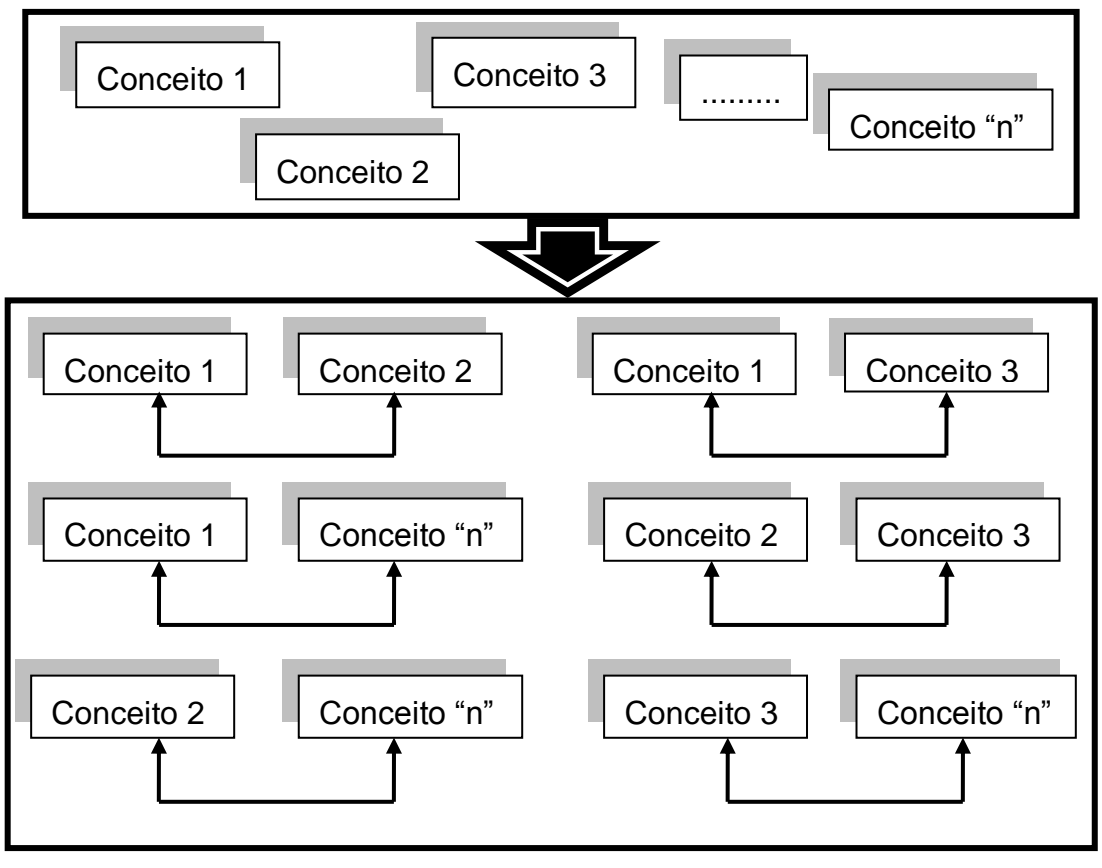

**Figura 3 – Esquema da reconciliação integrativa. Fonte: Autoria própria**

A figura 3 ilustra vários conceitos isolados. Tais conceitos são combinados e comparados estabelecendo possíveis relações.

# **3 METODOLOGIA**

Conforme exposto na introdução, este trabalho propõe trabalhar no ensino básico com o conteúdo de funções e aplicações em Física com o uso de um *softw*are usado exclusivamente no ensino superior: Octave. A seguir será detalhada a organização da pesquisa e seus objetivos.

A pesquisa aqui firmada se desenvolverá em seis etapas (figura 4):

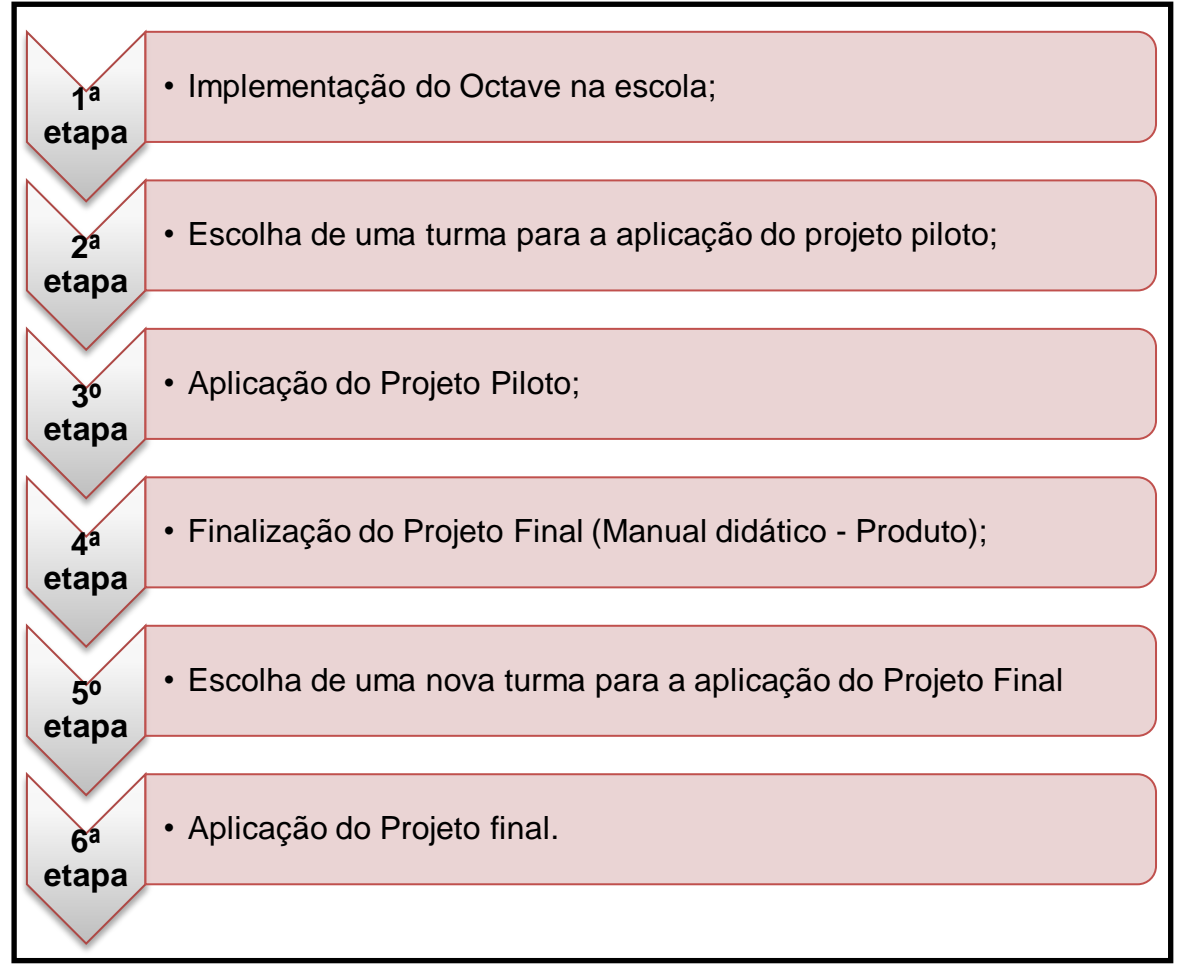

#### **Figura 4 – Organização do trabalho. Fonte: Autoria própria**

Tanto o projeto piloto como o projeto final foram aplicados numa escola estadual na cidade de Curitiba-PR. O projeto piloto foi aplicado numa turma do terceiro ano do ensino médio que estudava no período noturno. A aplicação do projeto final, depois de revisado e complementado o piloto, foi realizada com alunos selecionados por professores da instituição. O pesquisador solicitou junto à direção

da escola e professores que selecionassem alunos que estivessem dispostos a realizar uma atividade inovadora frente a um computador. Os alunos selecionados não precisavam ter afinidade com a disciplina de Matemática necessariamente. A seleção de alunos para a realização das atividades foi necessária devido ao alto índice de indisciplina dentro da escola. Fato que se ocorrido durante as aulas certamente prejudicaria o andamento da pesquisa.

No projeto piloto não houve tal seleção e durante a aplicação, houve situações adversas de indisciplina por parte de alguns alunos. Por esse motivo, foi decidido fazer essa triagem com os sujeitos da pesquisa. Os alunos selecionados pelos professores e direção eram de todas as séries do ensino médio (primeiro, segundo e terceiro). Tal escolha também foi intencional para que na aplicação do projeto a turma fosse bastante heterogênea para justamente verificar de maneira eficaz, impactos (melhorias) no aprendizado ou não dos alunos.

Dentro do piloto, as situações observadas foram melhoradas para a aplicação do projeto final. O projeto piloto por sua vez não teve aplicações em conceitos físicos. Basicamente foi ensinado aos sujeitos da pesquisa comandos básicos do Octave e posteriormente a análise de gráficos com o problema do deslocamento/custo de uma corrida de táxi.

No projeto final, foram aplicadas atividades com funções de primeiro e segundo graus e ainda sua aplicabilidade na Física com o Movimento Retilíneo Uniforme (MRU) e Movimento Retilíneo Uniformemente Variado (MRUV) respectivamente.

O estabelecimento de ensino possui um laboratório de informática com vinte computadores funcionando. No entanto, as CPU's são compartilhadas, isto é, cada quatro monitores estão ligados a uma central, característica esta do Projeto Paraná Digital. Assim, são vinte monitores e cinco CPU's. Tal fato faz com que exista certa lentidão ao plotar gráficos de funções.

Dentro da metodologia adotada foi seguido o seguinte esquema:

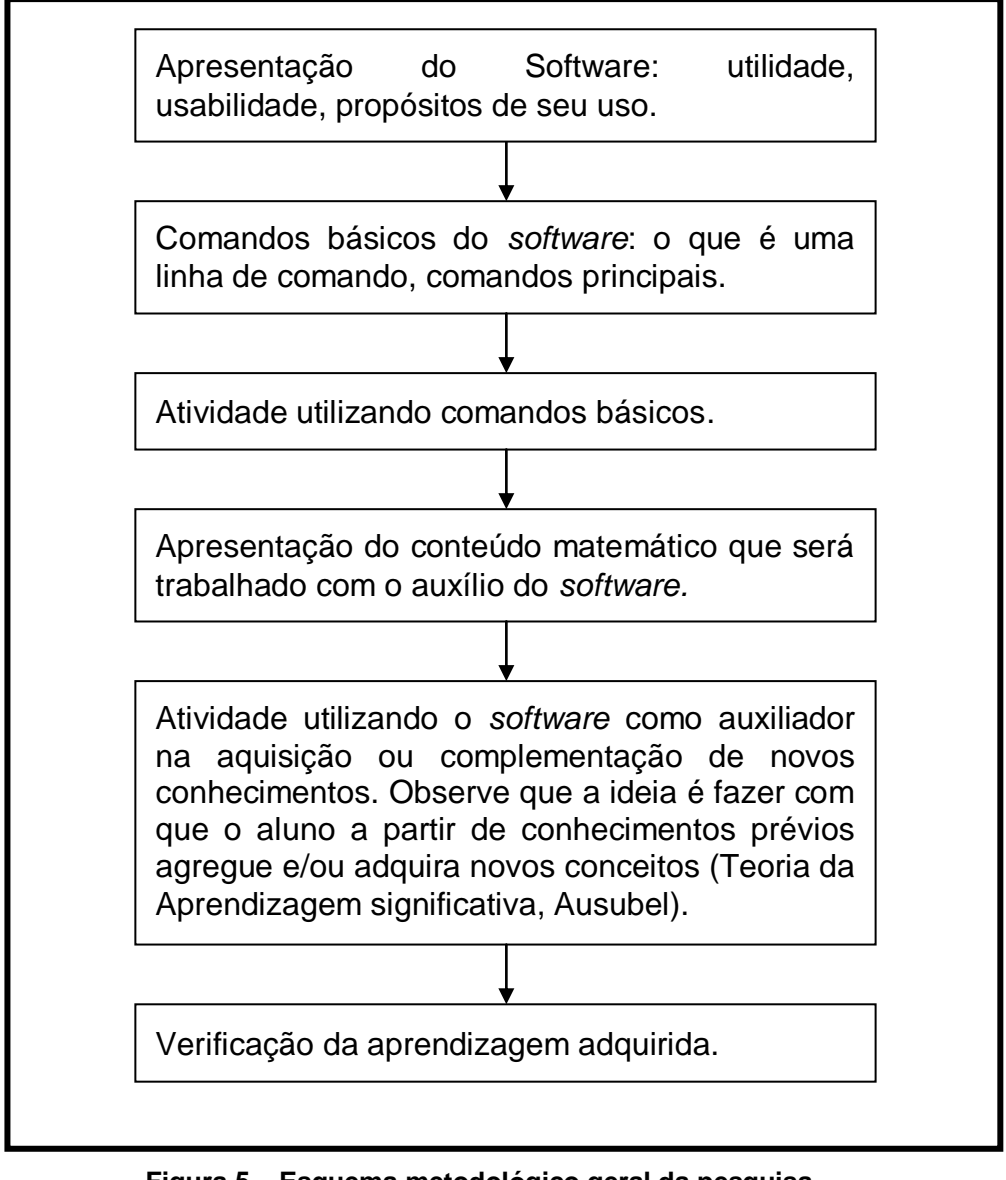

**Figura 5 – Esquema metodológico geral da pesquisa Fonte: autoria própria**

## 3.1 OBJETIVOS DA PESQUISA

O objetivo geral desta dissertação é contribuir com o ensino de funções a partir da manipulação de entes matemáticos usando um *software* originalmente voltado à análise numérica. Essa pesquisa é qualitativa e aplicada. Segundo Silva e Menezes (2005, p. 20) a pesquisa qualitativa:

[...] considera que há uma relação dinâmica entre o mundo real e o sujeito, isto é, um vínculo indissociável entre o mundo objetivo e a subjetividade do sujeito que não pode ser traduzido em números. A interpretação dos fenômenos e a atribuição de significados são básicas no processo de pesquisa qualitativa. Não requer o uso de métodos e técnicas estatísticas. O ambiente natural é a fonte direta para coleta de dados e o pesquisador é o instrumento-chave. É descritiva. Os pesquisadores tendem a analisar seus dados indutivamente. O processo e seu significado são os focos principais de abordagem.

Desta forma, este trabalho pretende, a partir de atividades realizadas com os alunos, verificar se houve uma melhoria na geração e fixação dos conhecimentos.

Dentro do objetivo geral podem-se relacionar os seguintes objetivos específicos:

- Analisar e comparar *softwares* utilizados no ensino da matemática;
- Trabalhar o conteúdo de funções de 1º e 2º graus associados aos conteúdos de física (MRU e MRUV) usando o Octave;
- Desenvolver a capacidade nos alunos de resolver problemas práticos usando conceito de funções;
- Criar um manual didático com planos de aula para o ensino de funções de 1º e 2º graus, usando o *software* Octave.

#### **4 DESENVOLVIMENTO**

Uma das principais vantagens do uso de *softwares* no ensino de Matemática é a possibilidade de mudar a posição dos alunos de meros ouvintes, para atores do próprio aprendizado, na medida em que possam criar conjecturas, manipular e experimentar usando o computador. A partir desse processo, menos passivo que a aula exclusivamente expositiva, há um potencial maior para o aluno adquirir uma compreensão melhor de determinados conceitos.

Existe uma quantidade considerável de aplicativos que podem ser explorados em uma aula de Matemática. Para aplicar um deles, é preciso analisar os recursos e a usabilidade para o tema que se quer ensinar.

Um primeiro passo do trabalho foi, então, elencar alguns *softwares* e efetuar uma comparação entre eles.

# 4.1 ANÁLISE DE *SOFTWARES*

Alguns *softwares* usados no ensino de Matemática e relativamente bem conhecidos são Cabri-Géomètre, Mupad, LiveMath, Maxima. Além destes, como exemplos de ferramentas que permitem manipulação algébrica e traçagem de gráficos, pode-se citar Mathematica, MatLab, Maple e Octave. Finalmente, se pensarmos apenas em representação de gráficos tem-se o Winplot e o Gnuplot.

Apesar da grande variedade de opções, a pesquisa teve restrições quanto à disponibilidade dessas ferramentas e a possibilidade das mesmas serem instaladas nas escolas onde o projeto seria executado.

Para compreender melhor a opção pelo Octave e ao mesmo tempo refletir sobre como outras ferramentas podem ser empregadas em contextos diferentes, elaborou-se uma comparação entre alguns *softwares*. Foram selecionados para esta análise: Winplot, Gnuplot, MatLab e Octave. A comparação partiu dos seguintes critérios:

Visualização de gráficos – o aplicativo faz construção de gráficos de funções.

*Freeware* – é um aplicativo gratuito.

Álgebra – é um sistema computacional algébrico capaz de trabalhar desde álgebra básica até uma álgebra mais abstrata.

Interface amigável - é um aplicativo fácil de manipular e auto instrutivo.

Ensino médio – Pode ser usado no ensino médio.

Ensino superior – pode ser usado no ensino superior.

Cálculo numérico – é possível usar tal aplicativo para resolver problemas de métodos numéricos e cálculo avançado.

Pode-se fazer uma comparação geral entre os *softwares* usados para ensino de Matemática representando no quadro 1:

|                                    | Uso no   Algebra<br>ensino | (CAS) | Interface<br>amigável | Cálculo<br>numérico | Freeware |  |  |  |  |
|------------------------------------|----------------------------|-------|-----------------------|---------------------|----------|--|--|--|--|
| Winplot                            |                            |       |                       |                     |          |  |  |  |  |
| Gnuplot                            |                            |       |                       |                     |          |  |  |  |  |
| MatLab                             |                            |       |                       |                     |          |  |  |  |  |
| Octave                             |                            |       |                       |                     |          |  |  |  |  |
| Ouadro 1 - Comparação de coftwares |                            |       |                       |                     |          |  |  |  |  |

**Quadro 1 - Comparação de** *softwares* **Fonte: autoria própria**

Todos os programas analisados são ou podem ser empregados em ensino. Winplot e Gnuplot são mais conhecidos, mais simples de usar, porém se restringem a tratamento de gráficos. O MatLab, assim como os pacotes Mathematica e Maple, são produtos empregados tanto em trabalhos de engenharia quanto como ferramenta de ensino. Entretanto, essas ferramentas são voltadas para Cálculo e Análise Numérica e normalmente não estão associadas com a Matemática estudada no Ensino Médio. O mesmo se aplica ao Octave que, conforme já foi indicado, é um clone do MatLab.

Em relação à interface, o Winplot é bastante versátil. Seu uso não se baseia a partir de códigos de comando como Gnuplot, MatLab e Octave. O que o usuário precisa apenas compreender é como designar as funções matemáticas: seno escreve-se "sin", cos escreve-se "cos" e assim por diante. No Winplot todos os seus recursos disponibilizados podem ser usados a partir do clique do mouse. Os outros três restantes possuem uma linguagem própria o que poderá trazer para o usuário certa dificuldade com relação ao seu uso, pois este deve conhecer seus comandos para poder desfrutar dos seus poderosos recursos. O Maple, no entanto, apresenta em suas últimas versões botões que insere nas linhas de comandos o código

desejado. Funciona da seguinte forma: se o usuário deseja integrar um função em vez dele escrever o comando "int", ele clica no botão que aparece o símbolo de integração e este insere o comando automaticamente. Essa ferramenta ajuda usuários que estão iniciando o uso do aplicativo. Com relação ao Octave e Gnuplot, o MatLab tem uma interface mais amigável, entretanto, não tem uma facilidade de uso como o Winplot.

Dentre os *softwares* citados, o Winplot aparece em trabalhos tanto do ensino básico quanto no ensino superior. A situação inversa, de um *software* de engenharia ser aplicado no ensino médio, não foi verificada na revisão de literatura efetuada.

Conforme se vê no quadro 1, todos os aplicativos foram verificados em pesquisas na revisão de literatura com resultados positivos. No entanto, Octave e MatLab somente no ensino superior e em trabalhos voltados normalmente na área de Cálculo Diferencial e Integral e Cálculo Numérico. Visto que tais aplicativos possuem funcionalidades muito superiores ao Winplot e não são frutos de pesquisa em ensino básico. Optou-se então pela escolha de um desses dois. Tanto um como outro possuem basicamente as mesmas funcionalidades. Finalmente, o Octave apresenta a vantagem de ser um *software* gratuito. Isso permite ser utilizado por qualquer professor de qualquer estabelecimento de ensino sem restrições. O único ponto temido pelo pesquisador era a resposta dos alunos com relação ao fato do *software* não possuir uma interface amigável e ser usado exclusivamente a partir de comandos digitados.

### 4.2 OCTAVE ALIADO AO PARANÁ DIGITAL

O projeto Paraná Digital tem como objetivo, segundo cita o site internet, "a contratação de serviços de engenharia para fornecimento e instalação de infraestrutura de alarme, lógica e elétrica para rede local de informática, incluindo o fornecimento de componentes, materiais, serviços de ativação e certificação de cabeamento estruturado". Para reduzir custos foi implantado o sistema Linux em toda a rede. Isto, segundo a organização, reduziu cerca de R\$ 78 milhões de reais nos custos, visto que tanto o sistema operacional como seus aplicativos (planilha eletrônica, editor de texto, navegadores, etc.) são todos gratuitos.

Introduzir um trabalho com o Octave tem dois pontos interessantes:

- Potencialidade como o MatLab: tanto um como o outro possuem praticamente as mesmas funcionalidades. Os comandos são semelhantes e o modo de utilização o mesmo, ou seja, por linhas de comandos.
- O Octave é *freeware* e multiplataforma: além do programa ser gratuito, existem versões tanto para Linux como para Windows. A maneira de se usar o programa obviamente é a mesma para os dois sistemas operacionais. O MatLab também é multiplataforma, no entanto, seu preço de licença é bastante elevado.

## 4.3 IMPLEMENTAÇÃO DO OCTAVE

A ideia inicial deste projeto era aplicá-lo em uma escola particular. Devido a questões de cronograma e encaminhamentos da instituição o tempo para a aplicação de tal projeto comprometeria o calendário escolar. A alternativa encontrada foi aplicar o projeto em uma escola estadual, onde o pesquisador também leciona. O calendário tem uma melhor mobilidade e a filosofia da escola, devido a questões de reclusão social é a qualidade dos conteúdos adquiridos. Assim o projeto proposto foi bem aceito e aprovado a sua aplicação. A situação pela qual fosse interessante aplicar o projeto seria um ambiente onde os alunos têm, em geral, um déficit considerável na disciplina de Matemática. Após a aplicação, seria verificado para esses alunos com tais limitações, qual é o efeito que a atividade surtiria.

Uma escola estadual, localizada no Bairro Cajuru em Curitiba-PR foi o estabelecimento de aplicação o projeto. A escola possui um laboratório de informática com 20 computadores onde os alunos realizaram as atividades. Foi necessário que a série submetida às atividades tivesse a noção elementar do que vem a ser uma função. Neste caso então para que as atividades pudessem ser realizadas, a turma escolhida deveria estar no final do primeiro ano do ensino médio ou a partir dessa série. Isso se deve pelo fato de no final do primeiro ano os alunos, em geral, já aprenderam funções. A abordagem combina cálculo e Física usando um instrumento novo (o Octave), portanto não se trata apenas de rever um conteúdo de Matemática, mas também relacioná-lo com conceitos físicos.

Dentro do Sistema Paraná Digital (PRD) os computadores possuem o sistema operacional LINUX. Logo para a instalação de um aplicativo foi necessário entrar em contato com o órgão responsável pela administração do sistema, no caso, a Companhia de Informática do Paraná (CELEPAR). Foi solicitado a partir de contatos via e-mail a possibilidade de instalação do Octave para a realização das atividades. A CELEPAR solicitou então dois relatórios: um contendo as potencialidades do Octave e em quais situações ele poderia ser usado; e outro descrevendo o projeto de mestrado e os objetivos de tal pesquisa. Tais relatórios foram enviados a CELEPAR que respondeu positivamente quanto à instalação do *software* na escola, conforme consta no Anexo I. Assim, em uma fase inicial foi realizado um Projeto Piloto para avaliação com a CELEPAR. Tal projeto buscou verificar se houve o aprendizado do conteúdo funções e qual o impacto por parte dos alunos em terem uma aula de Matemática em ambiente informatizado. A seguir será explicada a organização das aulas do projeto piloto.

# 4.4 SUJEITOS DO PROJETO PILOTO/DESCRIÇÃO DA APLICAÇÃO DO PROJETO

Para não causar nenhum tipo de influência, o pesquisador optou por escolher uma turma aleatoriamente sem conhecer previamente os alunos.

A turma que foi submetida ao projeto piloto estava no 3º ano do ensino médio noturno do colégio estadual. De acordo com o professor regente da turma, os alunos estavam trabalhando com o conteúdo de Geometria Analítica, em particular, equações da reta. Ele relatou que a turma apresentava deficiência na Matemática elementar<sup>8</sup> (básica).

A faixa etária dos alunos variava de 17 a 30 anos e destes, 17 participaram da atividade. Os alunos foram convidados a participar de dois encontros com duas

l

<sup>8</sup> Entende-se como matemática básica operações aritméticas (soma, subtração, multiplicação, potência e raiz) desde as operações com os números inteiros até os números reais.

horas de duração cada (quatro aulas). Durante esses encontros foram propostas atividades no computador envolvendo gráficos de funções, utilizando o Octave.

1º Encontro: esta primeira etapa foi dedicada para a apresentação do s*oftware* Octave para os alunos. Foram trabalhadas funções básicas do *software*, para que os alunos pudessem usar mais tarde funções mais avançadas.

2º Encontro: foram retomados alguns conceitos sobre funções e, a partir da visualização dos gráficos, verificar algumas propriedades de tais funções.

Como citado anteriormente, a linha desta pesquisa foi complementar e gerar novos conhecimentos a partir de outros existentes. Cada aula prosseguiu a partir dos conhecimentos prévios vistos em aulas anteriores.

Os dados coletados para análise foram:

- As anotações do pesquisador enquanto observa as descobertas dos alunos provocadas pelas atividades no computador.
- As anotações do pesquisador sobre as reflexões provocadas pelas discussões posteriores às atividades no computador.

Tendo esses dados em mãos, foi feita uma análise para verificar o impacto das atividades realizadas. Esperava-se que a partir dessas atividades os alunos estejam aptos a:

- Usar comandos básicos do Octave para operações numéricas;
- Plotar gráficos de funções a partir de comandos específicos do Octave;

Nesse projeto foram abordados estes conteúdos:

- Função afim;
- Raiz de uma função afim;
- Noções de domínio, contradomínio, imagem de uma função;
- $\bullet$  Forma de uma função afim  $(f(x)=ax+b)$ ;
- Coeficiente angular (a) e linear (b).

#### 4.4.1Procedimentos e resultados observados

O trabalho foi apresentado aos alunos do 3º ano do ensino médio (noturno). Quando foi dito que ele não tinha uma interface amigável, ou seja, era necessário digitar comandos para usá-lo a reação não foi muito positiva, pois o padrão é o "clicar" e imediatamente obter uma resposta.

Na primeira parte da aula foi ensinado aos alunos a trabalhar com operações numéricas como soma (+), subtração (-), divisão (/), raiz (sqrt()), MMC (lcm()), logaritmos (log()), funções trigonométricas (sin(), cos(), tan()). Foram propostos alguns exercícios para que os alunos treinassem tais comandos. Em seguida ensinou-se aos alunos como armazenar valores numéricos em variáveis para que eles pudessem posteriormente aprender a construir gráficos. Por último, foi apresentado aos alunos o comando "plot" para a construção de gráficos de funções.

O trabalho com os gráficos iniciou a partir de uma situação simples que se relaciona com o uso de funções do 1º grau (afim). O problema baseava-se no custo da corrida de um táxi a partir da quilometragem rodada. Ou seja, uma função custo em relação à variável "distância percorrida". Foi dito aos alunos que o táxi possui uma taxa denominada bandeirada cujo custo era R\$ 4,00 e, além disso, era cobrado R\$ 1,00 por quilômetro rodado. Os alunos conseguiram identificar uma relação entre o custo e os quilômetros rodados (função). Foi solicitado a partir de comando do Octave que os alunos construíssem o gráfico dessa função e observassem o que o gráfico traduzia para eles. Primeiramente foi solicitado para que os alunos armazenassem na variável x valores de 0 a 6. Na tela (figuras 6 e 7) do Octave apareceu o seguinte:

| l۰<br>C Octave                                                                                                    |
|----------------------------------------------------------------------------------------------------|
| GNU Octave, version 3.2.4<br>Copyright (C) 2009 John W. Eaton and others.<br>This is free software; see the source code for copying conditions.<br>There is ABSOLUTELY NO WARRANTY; not even for MERCHANTABILITY or<br>FITNESS FOR A PARTICULAR PURPOSE.  For details, type 'warranty'. |
| Octave was configured for "i686-pc-mingw32".                                                                                                    |
| Additional information about Octave is available at http://www.octave.org.                                                                                                    |
| Please contribute if you find this software useful.<br>For more information, visit http://www.octave.org/help-wanted.html                                                                                                    |
| Report bugs to <bug@octave.org> <but first,="" please="" read<br="">http://www.octave.org/bugs.html to learn how to write a helpful report).</but></bug@octave.org>                                                                                                    |
| For information about changes from previous versions, type `news'.                                                                                                    |
| loctave-3.2.4.exe:1> x=0:6<br>$x =$                                                                                                    |
| 2 3 4 5<br>Ø<br>1.<br>-6                                                                                                    |
| <code>loctave-3.2.4.exe:2</code> > $\_$                                                                                                    |
|                                                                                                    |

**Figura 6 – Inserção de dados no Octave. Fonte: autoria própria**

Após, foi solicitado que os alunos armazenassem na variável y a função que verificasse tal situação, ou seja, y=4+x.

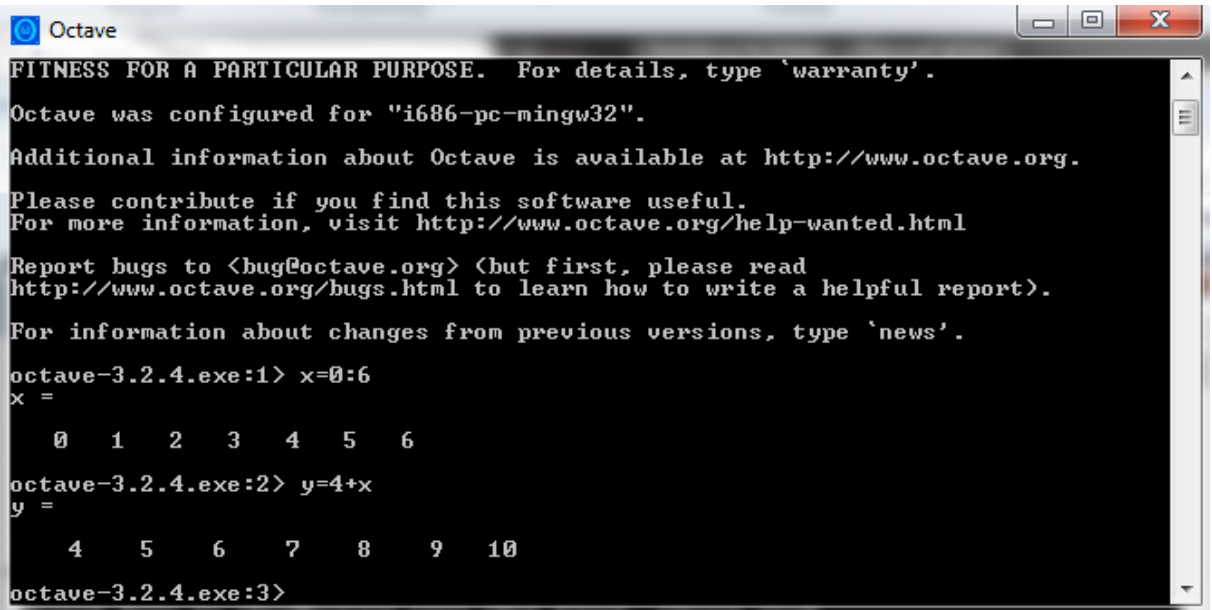

**Figura 7 – Inserção de dados no Octave. Fonte: autoria própria**

Os alunos foram questionados sobre qual a relação entre os elementos armazenados em x e em y. Eles identificaram que uma variável estava relacionada com a quantidade de quilômetros rodados e que a outra estava relacionada com o custo da corrida e também fizeram as seguintes observações com relação ao gráfico:

"*A reta parte do ponto quatro do plano cartesiano, porque mesmo que o cara não ande essa taxa será paga. É uma taxa fixa*" (fala do aluno). Esta observação deixa claro que o aluno conseguiu identificar o coeficiente linear de uma função do 1º grau para este caso em particular. Estes conceitos não foram previamente definidos, mas o aprendiz percebeu que se a taxa fixa fosse outra, a reta iria cruzar o eixo das ordenadas em outro ponto.

"*A cada quilometragem existe um único custo*" (fala de aluno). Neste caso, o aluno sugeriu o que justamente caracteriza uma função: um ponto do domínio corresponde a um único ponto do contradomínio. O aluno possivelmente até desconhece essa definição, mas a sua observação sugeriu isso.

4.4.2Questionamentos feitos pelos alunos e pareceres apontados pelo professor

Era esperado pelo pesquisador que os alunos se manifestassem negativamente quanto à interface não amigável do *software*, mas isso não aconteceu. No entanto, houve questionamentos de caráter funcional e instrucional do Octave. Parte do projeto piloto tinha como foco mostrar ao aprendiz como o aplicativo pode facilitar consideravelmente uma aula de Matemática e, além disso, como otimizar processos numéricos que, realizados à mão, seriam demorados e imprecisos. Dentro do leque de apontamentos realizados pelos alunos, houve alguns indícios nesse sentido. Exemplos são:

- a) Para que serve o programa?
- b) As operações são realizadas de acordo com aquelas que são mais importantes, ou seja, o programa começa resolvendo as potência e raízes e depois divisões e multiplicação e assim sucessivamente?
- c) Erro de sintaxe, onde está o erro?
- d) Sqrt81 deu erro de sintaxe? Por quê? ( )
- e) Ao "plotar" o gráfico com x=0:6 da função  $y = x^2-5x+6$ , por que ele não ficou uma curva perfeita?

Com relação à questão a): no começo da aula não se explicou aos alunos que o Octave é um *software* de engenharia. Em lugar disso, a atividade evitou um caráter expositivo e teve como objetivo ensinar aos alunos, na prática, comandos básicos de operações numéricas para familiarizá-los com o uso do programa. Nesse período um aluno argumentou que uma calculadora poderia fazer as mesmas operações. Como réplica foi mostrado ao aluno como calcular o M.M.C. entre números no Octave usando um único comando.

Com relação à questão b): os alunos realizaram operações manualmente e, no momento de repetirem a tarefa no computador, queriam ter certeza de que a máquina iria respeitar a sequencia de prioridades que conheciam.

Com relação às questões c) e d): percebeu-se aqui uma grande dificuldade por parte dos alunos de entenderem a estrutura da linguagem do Octave. Muitos se esqueciam dos caracteres que são fundamentais para que determinado comando funcione corretamente.

Com relação à questão e): quando foi solicitado aos alunos para plotar o gráfico da função quadrática, os alunos notaram que a forma descrita no gráfico feito pelo programa era uma poligonal. Logo, eles já tinham noção de que uma parábola tratava-se de uma curva e indicaram que o gráfico estava "estranho" (termo usado por um dos alunos). Mais tarde, foi mostrado como solucionar o suposto problema.

# 4.5 APLICAÇÃO DO PROJETO FINAL

#### 4.5.1Descrição da turma

Com o consentimento da direção da escola estadual, no dia 30 de setembro e no dia 07 de outubro de 2011, 17 alunos do ensino médio foram convidados e participaram da atividade com o uso do Octave. Dentre esses 17 alunos, 9 eram do primeiro ano, 4 eram do segundo ano e 4 eram do terceiro ano. Em conversa com a direção da escola a seleção para a participação do projeto foi baseada em um único critério: que tais alunos estivessem predispostos ao aprendizado, isto é, tivessem interessados em adquirir novos conhecimentos matemáticos a partir de uma

atividade em ambiente informatizado. Essa seleção foi necessária pelo fato da escola ter uma incidência elevada de alunos indisciplinados e não comprometidos $9$ . Em nenhum momento foi estabelecido um critério onde os alunos selecionados deveriam possuir aptidão em Matemática ou Física. A faixa etária dos alunos estava entre 15 e 18 anos. Ao todo foram contabilizadas 7 horas aulas para a aplicação total do projeto.

### 4.5.2Procedimentos

l

Podemos dividir a atividade<sup>10</sup> em quatro partes como mostra o esquema abaixo:

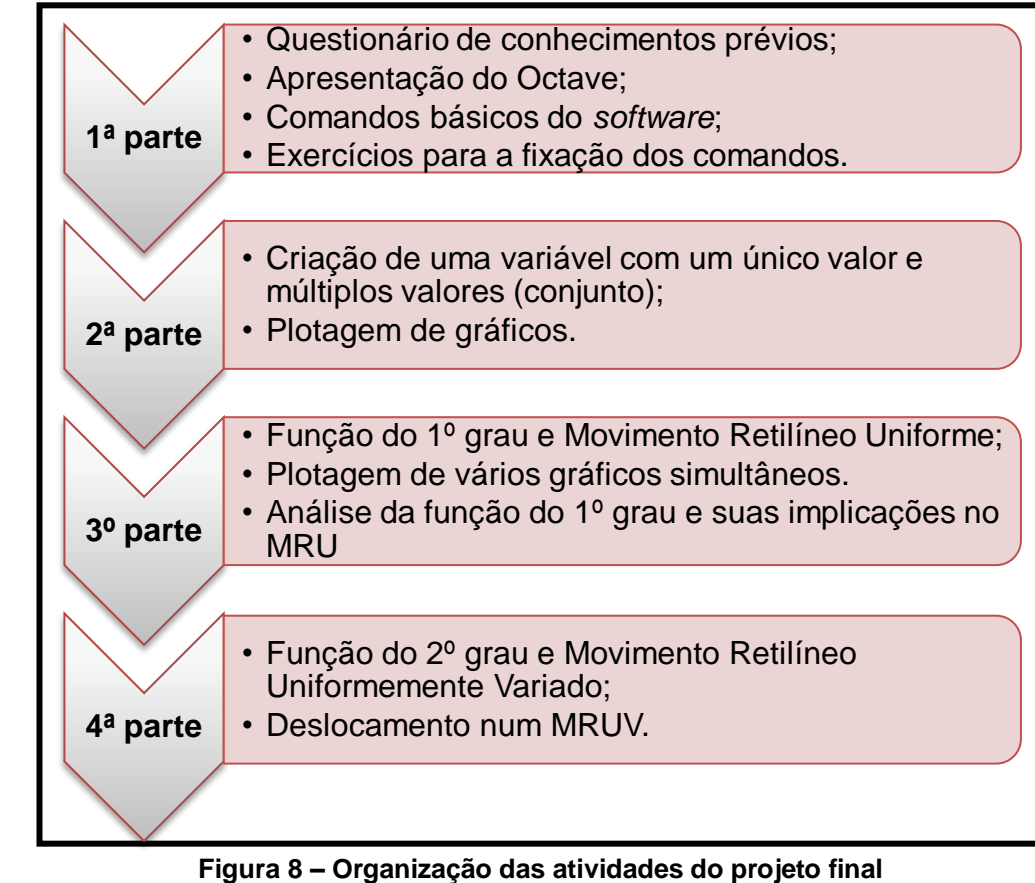

**Fonte: autoria própria**

<sup>9</sup> Alunos que apresentam problemas disciplinares e rendimento insatisfatório na maioria das áreas do conhecimento.<br>10 F

 $^{\rm 0}$  Essa atividade refere-se a 6ª etapa da pesquisa presente na figura 4 da página 36.

No primeiro momento então, os alunos foram submetidos a um questionário de conhecimentos prévios que teve como objetivo verificar se estavam aptos a identificar a forma geométrica de uma função afim e quadrática e qual a sua relação entre os conteúdos da Física, em particular, MRU e MRUV. O questionário era composto de cinco perguntas: a primeira retrata como o aluno considerou seu aprendizado sobre o conteúdo funções em sua trajetória estudantil até então; a segunda e terceira sobre a forma geométrica dos gráficos de uma função afim e quadrática; e a quarta e quinta a relação entre MRU e MRUV e as funções afins e quadráticas.

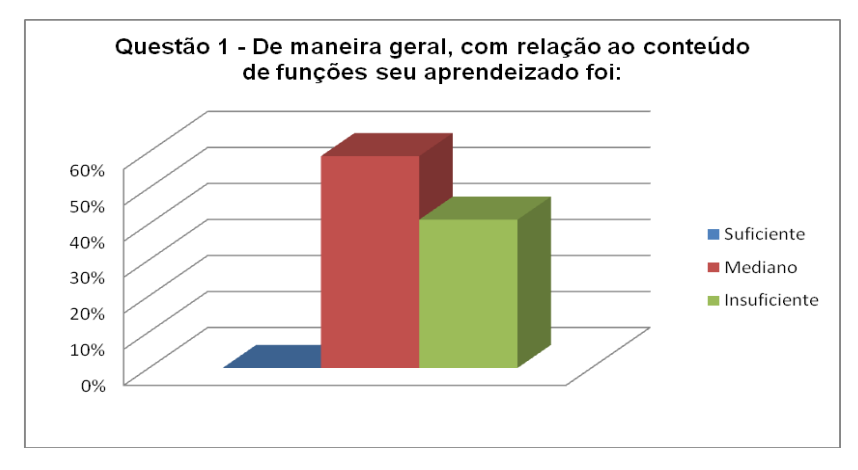

**Figura 9 – Gráfico referente a primeira questão do questionário 1 Fonte: autoria própria**

Como o trabalho foi realizado com alunos do ensino médio, todos eles de certa forma viram o conteúdo de funções. No entanto, de acordo com a figura 9 quase metade, aproximadamente 41% dos alunos (sete estudantes) relataram no questionário que seu conhecimento foi insuficiente, pois apenas aprenderam conceitos elementares e caso sejam submetidos a um exercício, terão que retomar alguns tópicos. Mais da metade, aproximadamente 59% (10 estudantes) relataram que o seu aprendizado foi mediano e que estavam aptos a resolver exercícios elementares com pouco nível de complexibilidade.

Visto esses dados, ressalta-se ainda mais a importância de criar outras formas de se ensinar Matemática, pois neste processo, a forma ou o método como foi ensinado tal matéria (nesse caso funções), não foi totalmente eficaz e gerou a aquisição de conceitos elementares de tal conteúdo. Observando a figura 10, tem-se a seguinte análise:

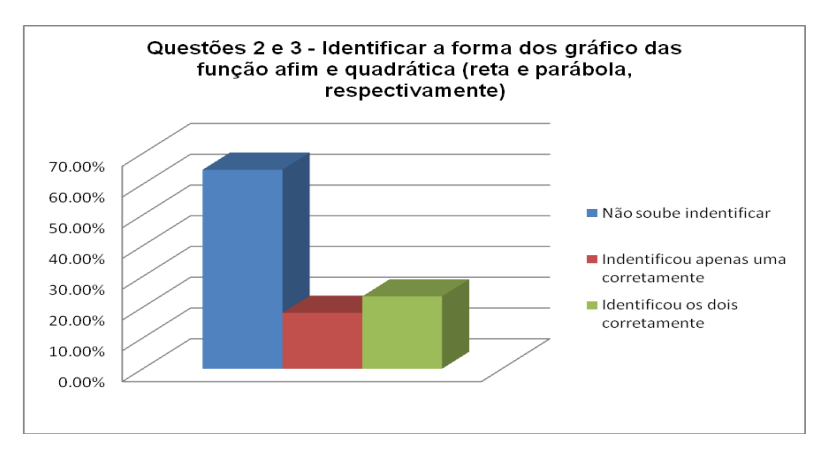

**Figura 10 – Gráfico referente a segunda e terceira questões do questionário 1. Fonte: autoria própria.**

Em dados numéricos temos o seguinte: 11 alunos (65%) não sabiam identificar, 2 alunos (12%) identificaram apenas um corretamente e apenas 4 (23%) souberam identificar corretamente os dois gráficos. Os alunos em questão já tiveram o conteúdo de funções. Observe-se que uma parte elementar é ter claro que a reta é a forma geométrica de toda função $11$  afim assim como a parábola é das funções do 2º grau.

Nas questões 4 e 5, os alunos foram questionados sobre o Movimento Retilíneo Uniforme e o Movimento Retilíneo Uniformemente Variado e ao tipo de função que corresponderiam a tais fenômenos físicos com relação ao espaço em função do tempo. Apenas 3 alunos conseguiram identificar que num MRU a função espaço x tempo é uma função afim. O restante relatou não saber responder.

MRU e função afim, MRUV e função quadrática são temas que estão diretamente interligados. Esses dois temas da Física os alunos também já tinham trabalhado.

A partir de tais dados coletados, pode-se observar que a aprendizado com relação ao conteúdo de funções foi bastante superficial, pois os alunos não possuíam os conhecimentos fundamentais e não conseguiam relacioná-los com conceitos físicos, conforme apontado por Sales *et. al.* (2007).

l

<sup>&</sup>lt;sup>11</sup> As funções aqui definidas estão sendo considerando com domínio real e contradomínio real, como é a própria definição de tal função. É importante deixar essa questão clara ao leitor, pois poderíamos considerar por exemplo uma função f(x) = 2.x+5 com domínio e contradomínio natural. O gráfico nesse caso seria composto por vários pontos não determinando assim uma reta. No entanto, essa função por estar definida de N em N, não se encaixa na definição de uma função afim.

No segundo momento o professor pesquisador apresentou aos alunos o Octave e ensinou comandos básicos para que pudesse assim de fato serem iniciadas as atividades sobre os estudos de funções dentre os comando básico foram ensinados: operações básicas (soma, subtração, multiplicação e divisão, potência, raiz, etc.), funções trigonométricas, MMC, MDC e logaritmos.

Dentre as atividades propostas com os comandos básicos foram observadas as seguintes situações:

- Dificuldade dos alunos em trabalhar com um aplicativo com códigos de comando;
- Erros de sintaxe: falta de parênteses para finalizar o argumento, escrita errada do comando, erro na digitação de determinados valores;
- Lentidão para a realização das atividades.

Em conversa com os alunos, eles relataram que nunca haviam trabalhado anteriormente com um aplicativo que exigisse a digitação de um comando para que uma função do *software* fosse realizada. Ao contrário do que se esperava, os alunos não tiveram aversão ao aplicativo por esse fato. Demonstraram-se indignados pelo fato de não estar dando certo e questionavam onde estava o erro e insistiam até chegarem ao resultado esperado. Por essa razão, as dificuldades iniciais verificadas acima se deveram realmente pelo fato de ser algo novo com o qual os alunos nunca haviam se deparado.

Após, foi ensinado aos alunos como criar variáveis no aplicativo e qual seria a sua utilização para a construção de gráficos de funções. No primeiro exemplo presente na aula, foi solicitado aos alunos para criar as variáveis x, y, z e w. Tais variáveis simulariam as notas dos quatro bimestres de um aluno. Posteriormente foi solicitado que eles calculassem a média anual usando os dados gravados na memória. Não houve questionamentos com relação ao porquê de estarem sendo criadas variáveis alfanuméricas em vez de simplesmente inserir os números. Foi esclarecido aos alunos que se fossem números extremamente pequenos ou grandes seria inviável digitá-lo cada vez que fosse necessário usá-lo.

Na sequência foi ensinado aos alunos como inserir um intervalo numa variável, por exemplo, x=-2:2, significa o intervalo inteiro [-2,2] está inserido na variável x. Logo, x represente o conjunto que possui os elementos -2, -1, 0, 1, 2. Os alunos entenderam o procedimento, no entanto foi questionada a questão da usabilidade de tal armazenamento. O aluno 1 questionou:

*Aluno 1: Professor, pra quê inserir vários números em uma letra?*

Foi relembrada ao aluno a necessidade da existência de dois conjuntos para estabelecer uma função, ou seja, é necessário um domínio pré-estabelecido para que a função seja construída.

A segunda parte do projeto teve como objetivo ensinar os alunos a realizar plotagem de gráficos. A forma e as propriedades das funções não eram para serem discutidas ou argumentadas. As dificuldades apresentadas eram sempre no que diziam respeito à sintaxe do *software*. Dentre eles pode-se citar:

- Falta dos parênteses no início ou no fim de alguns comandos;
- Troca de dois pontos por um ponto ou ausência dele. Por exemplo, x=-2:2, alguns colocavam x=-22 ou x=-2.2;
- A criação das variáveis x e y e posteriormente usavam o comando plot(x,t) ou plot(z,y). Neste caso, o desenho não era realizado, pois no comando plot estava sendo usado com variáveis inexistentes.

Neste último caso foi notada uma questão de digitação, pois as letras que alguns alunos trocaram estão próximas do x e y do teclado. No caso, "t" está do lado da letra "y" e "z" do lado da letra "x".

Ao armazenar um intervalo numa variável, o Octave por sua vez guarda apenas valores inteiros. Ou seja, se for digitado x=-3:3 os valores armazenados serão: -3, -2, -1, 0, 1, 2, 3. No caso da criação de uma função seriam necessários mais valores para que o gráfico de uma função do segundo grau por exemplo fosse uma curva perfeita. Assim, foi necessário ensinar aos estudantes a criar um intervalo com variações que não fossem somente unitárias, ou seja, variando de um em um.

Num primeiro momento, foi solicitado que eles criassem uma variável com valores inteiros e plotassem o gráfico de uma função do segundo grau. Desta forma, o gráfico apareceu para os alunos como ilustra a figura 11:

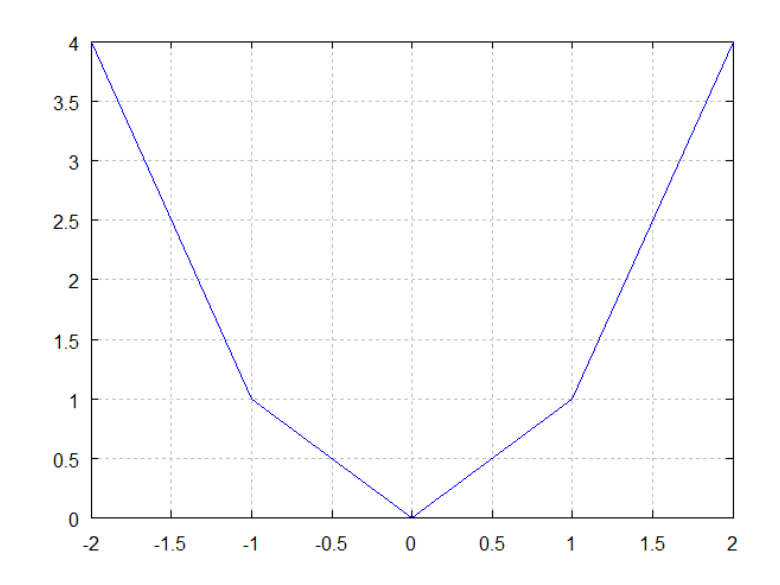

**Figura 11 – Gráfico da função f(x) = x² plotado no Octave sem atribuição de uma precisão**

Posteriormente, foi sugerido que fosse criada uma variável, mas com elementos variando de 0,5 em 0,5, isto é, x=-2:0.5:2. Neste caso, os elementos contidos na variável x eram: -2; -1,5; -1; -0,5; 0; 0,5; 1; 1,5; 2. Logo a precisão do gráfico ficaria melhor como se observa na figura 12:

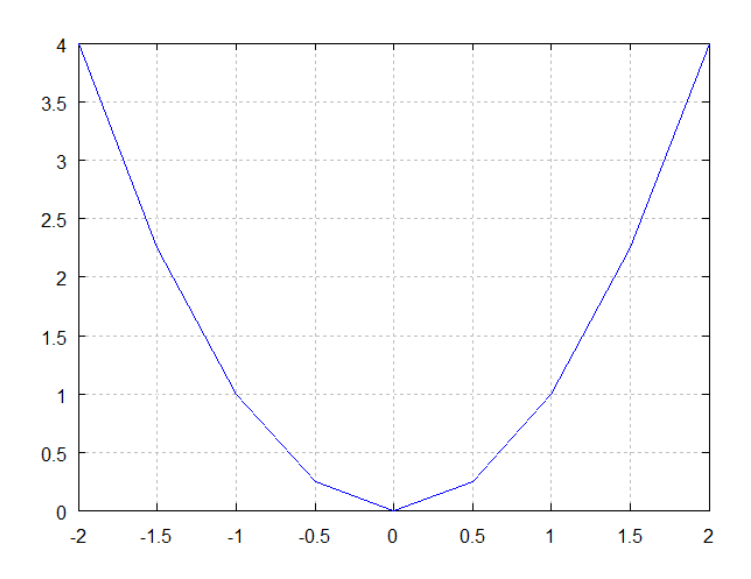

**Figura 12 – Gráfico da função f(x) = x² plotado no Octave atribuída uma precisão insuficiente para gerar uma curva perfeita.**

Os alunos foram questionados sobre a forma geométrica do gráfico se estava de acordo com o que eles estavam esperando. Dentre a maioria dos relatos escritos, conclui-se que para os estudantes, algo supostamente não estava de acordo com o que é uma parábola. Observe a figura 13:

O quer você observa neste gráfico? Jarcido com uma mricer um G O quer você observa neste gráfico? Com a vonaco de 0,5 a correto porein O que você observa no gráfico? minha observação do grafico, i que licou um pouce pará uma O que vocé observa no gráfico? mero LIQU mun MORR O que você observa no gráfico? iData Nig grafico mag

**Figura 13 – Relato de cinco alunos descrevendo o gráfico plotado.**

De acordo com o relato dos alunos, eles verificaram que para ser uma parábola necessariamente o gráfico deveria ser uma curva perfeita sem estar "truncado", isto é, sem ser formando pela união de segmentos de retas.

Tal procedimento se fez necessário para que os estudantes compreendessem que quanto mais valores fossem atribuídos ao conjunto x (domínio), mais preciso seria o gráfico e mais próximo de uma curva (parábola) o gráfico se tornaria.

Em linhas gerais, essa segunda parte foi exposta para que os alunos ficassem familiarizados com a plotagem de gráficos no Octave. Tais procedimentos dentro da Teoria da Aprendizagem Significativa seriam necessários para que, em próximas aulas, os alunos tivessem aptos a manipularem o *software* para o estudo das funções associadas ao Movimento Retilíneo Uniforme e Movimento Retilíneo Uniformemente Variado.

Na terceira parte do projeto destacam-se dois objetivos principais. A verificação da relação entre função afim e o MRU e a relação entre a inclinação da reta e a velocidade do móvel.

Dentro desta parte os foi verificado pelo aluno que num MRU a função espaço com relação ao tempo trata-se de uma reta. Outra questão foi que eles conseguiram relacionar a velocidade do móvel com a inclinação da reta. A figura 14 abaixo ilustra o relato dos aprendizes com relação à inclinação da reta e sua influência com a velocidade do móvel num MRU:

5º) Criar uma variável e3=200\*t. Após, faça: plot(t,e,t,e2,t,e3). Observe o que ocorre e descreva o que você observa com relação aos três gráficos. 5º) Criar uma variável e3=200\*t. Após, faça: plot(t,e,t,e2,t,e3). Observe o que ocorre e descreva o que você observa com relação aos três gráficos. Welouded Quanto mai a veta re inclura maior 5º) Criar uma variável e3=200\*t|. Após, faça: plot(t,e,t,e2,t,e3)|. Observe o que ocorre descreva o que você observa com relação aos três gráficos. Suont mauer a vincidade. mour a undis 5º) Criar uma variável e3=200\*t. Após, faça: plot(t,e,t,e2,t,e3). Observe o que ocorre e descreva o que você observa com relação aos três gráficos. 5<sup>1</sup>00  $\sim$ 

**Figura 14 – Relato dos alunos com relação à visualização do gráfico tempo x espaço de um MRU.**

A última parte da atividade foi destinada ao estudo das funções do segundo grau e sua relação com o movimento retilíneo uniformemente variado. Dentro da atividade foi proposto que os alunos criassem a seguinte função no Octave: v(t)=50+8t onde o tempo estivesse variando de 1 até 10 (em horas). Sabe-se que a velocidade inicial do móvel é 50 Km/h representada pelo coeficiente linear da função; a aceleração é 8 Km/h<sup>2</sup> representado pelo coeficiente angular da função<sup>12</sup>. Entretanto, o termo "aceleração" não foi falado aos alunos. Foi dito somente que a cada hora, a velocidade do móvel aumentaria 8 Km/h. Foi solicitado então que os estudantes preenchessem a seguinte tabela, ilustrada na figura 15:

| Tempo (t)      | $\theta$ |          |    |              |                | $\tilde{a}$ | $\sim$     |   |                             |     |     |
|----------------|----------|----------|----|--------------|----------------|-------------|------------|---|-----------------------------|-----|-----|
| Velocidade (v) | 50       |          |    | $\bigcap$    | 82             | D           | $\sigma$   |   |                             |     |     |
|                |          |          |    |              |                |             |            |   |                             |     |     |
| Tempo (t)      | $\theta$ |          |    | Œ            | л              |             | $\alpha$   |   |                             |     |     |
| Velocidade (v) | 50       | $C_{16}$ |    |              |                |             |            |   |                             |     |     |
|                |          |          |    |              |                | $\circ$     |            |   |                             |     |     |
| Tempo (t)      | $\theta$ |          | 7  | 3            | $\overline{a}$ | 5           | $\epsilon$ | 一 | $\boldsymbol{\vartriangle}$ |     | 10  |
| Velocidade (v) | 50       | 58       | 66 | $\mathbf{I}$ | 82             | 90          | 98         |   |                             | 122 | 430 |

**Figura 15 – Tabela referente ao tempo** *x* **velocidade da função v(t) = 50 + 8t realizada por três alunos.**

Os quadros presentes na figura 15 foram preenchidos a partir dos dados fornecidos pelo Octave, ou seja, como os alunos atribuíram a variável "t" valores de 1 até 10, ao criarem a função "v" (que por sua vez está em função de t) as respectivas imagens foram fornecidas pelo programa.

Após, foi colocada outra situação aos aprendizes: a primeira função era somente da velocidade com relação ao tempo e não estava relacionando o espaço percorrido. Foi mostrado aos estudantes a relação física que modela tal situação:

**2 a.t**  $\mathbf{s} = \mathbf{s}_{\alpha} + \mathbf{v}_{\alpha} \cdot \mathbf{t}$ **2**  $= s_o + v_o \cdot t + \frac{d\mathbf{u}}{2}$ , onde: s = espaço final  $s_0$  = espaço inicial

l

 $12$  Neste caso, iniciou-se com uma função afim para que mais tarde o aluno comparasse a função v(t) afim com a função espaço tempo que no caso é do segundo grau.

 $v_0$  = velocidade inicial  $t = tempo$ a = aceleração

Para simplificar o trabalho, foi considerado o espaço inicial o valor zero. Assim, com os dados já sabidos, foi obtida a seguinte função: s(t) = 50.t + 4.t². Foi solicitado então que essa função fosse inserida no Octave. Os alunos então preencheram outra tabela, mas agora relacionando tempo e espaço percorrido como mostra a figura 16:

| tempo(t)                   |    | $\sim$     |     |   |   | m          |                                | $\circ$ |
|----------------------------|----|------------|-----|---|---|------------|--------------------------------|---------|
| espaço $(t)$ <sub>25</sub> | 54 | 116        | 264 | ۵ | w | <b>ART</b> | $\frac{1}{2} \int d^3 x \, dx$ | œ       |
|                            |    |            |     |   |   |            |                                |         |
| tempo (t)                  |    | $\sqrt{2}$ |     |   |   |            |                                |         |

**Figura 16 – Tabela referente ao tempo x espaço da função s(t) = 50t + 4t² realizada por dois alunos.**

Assim como na figura 15, esta tabela foi preenchida com dados fornecidos pelo Octave ao inserir a função s(t).

Finalmente foi solicitado então para que os alunos fizessem uma comparação entre as duas tabelas (tempo x velocidade / tempo x espaço) entre os relatos percebe-se que houve por parte dos alunos uma compreensão com relação ao crescimento linear de uma função afim e o oposto acontecendo com a função do segundo grau. Observe os relatos abaixo:

quel Joimo  $u$ </u> no  $\Omega$ geome à aceleração. ola, pois  $n\overline{p}$ Longin -

**Figura 17 – Relato de três alunos ao comparar as tabelas preenchidas.**

Nos relatos presente na figura 17, é possível concluir que os alunos que realizaram a atividade conseguiram relacionar os conteúdos de Matemática com conteúdos de Física analisando os gráficos e verificando os valores numéricos fornecidos pelo *software*. Observe que os valores preenchidos nas figuras 15 e 16 caso não tivesse o recurso computacional, teriam que ser feitos manualmente, podendo ocorrer erros.

4.5.3Comentários dos alunos acerca da aula

A ideia inicial do projeto era usar o Winplot como aplicativo para realizar a plotagem de gráfico. Além disso, ele é muito mais simples de manusear do que o Octave sob o ponto de vista da sua interface mais amigável. No entanto, o Winplot se limitaria somente a plotagem de gráficos e não teria como recursos o armazenamento de variáveis para a visualização dos valores presentes nas figuras 15 e 16 por exemplo. Um temor por parte do pesquisador é que pelo fato do Octave funcionar apenas por códigos de comando isso poderia acarretar uma aversão do uso do aplicativo por parte dos alunos. Os relatos mostraram justamente o contrário, demonstrando um interesse semelhante ao registrado por Maia (2007). Um exemplo é o comentário de um aluno apresentado na figura 18:

and

**Figura 18 – Comentário redigido por aluno 1.**

Observe ainda que no comentário da figura 18 o aluno revela o uso da informática no ensino da Matemática como algo que não é comum. O recurso está disponível, no entanto não é usado. O termo que o aluno usa "primeira vez" enfatiza a não utilização da computação no ensino de maneira geral.

 $Q_{\text{max}}$ ra. ant a abre

**Figura 19 – Comentário redigido por aluno 2.**

Observe que na figura 19 o aluno também comenta que é a primeira vez que faz uso do computador para aprender Matemática. Dois aspectos a serem ressaltados: o primeiro refere-se ao fato de que o não uso dessas ferramentas pode

estar diretamente relacionado com a resistência de alguns professores em fazer uso dos artefatos tecnológicos presente na escola; segundo, pelo fato dos professores não saberem como usar tais recursos. Exemplo disso é o não uso de calculadoras no ensino (Oliveira, 1999).

Bom, un vaho que fai until usa te no computador. fur ice, quiente na maternatura in ocho que so un não urio primine vez 2 para calcul ve usable lepe NO

**Figura 20 – Comentário redigido por aluno 3.**

A Teoria da Aprendizagem Significativa proposta por Ausubel fala sobre a associação de conceitos para um efetivo aprendizado. O fato do aluno verificar o uso do *software* como facilitador para o aprendizado em Física, confirma que a relação existente entre os conteúdos foi verificada pelo estudante durante a atividade em ambiente informatizado (figura 20). Neste caso, podemos falar sobre a reconciliação integrativa (vide figura 3) onde conceitos são relacionados entre si para agregar um novo conhecimento. Segundo Moreira (1998, p. 148):

[...] processo que ocorre no curso da aprendizagem significativa é o estabelecimento de relações entre idéias, conceitos, proposições já estabelecidas na estrutura cognitiva, i.e., relações entre subsunçores. Elementos existentes na estrutura cognitiva com determinado grau de clareza, estabilidade e diferenciação são percebidos como relacionados, adquirem novos significados e levam a uma reorganização da estrutura cognitiva. É o que ocorreria, por exemplo, se o aluno tivesse conceitos de campo elétrico e magnético claros e estáveis na estrutura cognitiva, os percebesse intimamente relacionados e reorganizasse seus significados de modo a vê-los como manifestações de um conceito mais abrangente, o de campo eletromagnético. Essa recombinação de elementos, essa reorganização cognitiva, esse tipo de relação significativa, é referido como reconciliação integrativa.

Na atividade em questão os conceitos que estão sendo relacionados pelos alunos são os de funções afins e quadráticas com MRU e MRUV respectivamente.

ret simbar não environ eu vien vou rimsere não imuna un v<br>mosa sala fora trabable nos composes sala fora de matematica, goster meito e vaicher in meu a

**Figura 21 – Comentário redigido por aluno 4.**

Neste caso da figura 21, observa-se a motivação do aluno para o aprendizado em Matemática. Não foi solicitado que o Octave fosse instalado para se estudar em casa. O aluno fez por conta própria o que demonstra como o uso de computadores no ensino da Matemática pode influenciar na vontade do aluno aprender. Além disso, o fato do Octave ser gratuito e multiplataforma colaborou para facilitar o acesso e aquisição dele por parte do aluno.

Dentro dos relatos, dois pontos a serem destacados: os alunos relatam que a atividade frente ao computador facilitou o aprendizado e o outro que fala do não uso da informática no ensino da Matemática um dos motivos pelos quais motivou essa pesquisa.

## **5 CONSIDERAÇÕES FINAIS**

### 5.1 CONCLUSÃO

Dentro dessa experiência didática foi verificado que o uso de um *software* e uma aula de Matemática em ambientes informatizados pode contribuir para o aprendizado dessa disciplina. Historicamente falando, o ensino da Matemática, em geral, foi trabalhado de maneira dogmática, ou seja, como uma verdade inquestionável onde o aluno é um mero ouvinte. Diferentemente desta metodologia antiquada, o aprendizado em uma sala de informática é uma maneira pela qual o aluno pode manipular, interagir, visualizar, verificar e construir situações que ajudam no processo das informações adquiridas para uma verdadeira aprendizagem significativa proposta por Ausubel.

A atividade proposta com o tema funções do primeiro e segundo graus e sua analogia com o MRU e MRUV respectivamente a partir de uma análise gráfica, fez com que os alunos conseguissem relacionar conteúdos que são lecionados isoladamente. Tais conteúdos estão diretamente ligados e, para uma compreensão de tais fenômenos físicos é fundamental entender a ligação entre os conteúdos ministrados na aula de Matemática. A dificuldade dos alunos em geral é justamente usar os conhecimentos vistos em uma disciplina na outra. Dentro do questionário 1 realizado com os alunos antes da atividade final, foi verificado que eles conseguem identificar o que é uma função afim ou quadrática, entretanto não conseguem criar uma ponte entre os conteúdos das duas disciplinas referenciadas nessa pesquisa.

A proposta de tal atividade vem com o intuito de justamente criar essa ponte entre tais ciências, aliada a teoria de Ausubel dentro do que ele chama de diferenciação progressiva, onde um conceito é ensinado e a partir de tal conceito são derivados outros novos. No caso em questão, função seria o tema inicial e MRU e MRUV os derivados. Ou ainda o que ele define como sendo reconciliação integrativa onde conceitos são relacionados entre si, para a geração de outro conhecimento. Nesta pesquisa, função e o MRU são os temas relacionados e os coeficientes da função afim e sua influência no movimento são os conhecimentos gerados. Analogamente para as funções quadráticas e o MRUV.

Por fim, foi comprovado que é possível usar um *software* designado para se trabalhar com cálculo numérico no ensino básico como recurso didático para uma atividade diferente no ensino de funções e suas aplicações na Física. Dentro dos relatos e atividades realizadas pelos alunos pode-se observar:

- o êxito com relação ao uso de um *software* de análise numérica no ensino básico, visto que existem relatos dos alunos acerca da facilidade que o Octave trouxe para o aprendizado em Matemática;
- a relação entre funções afins e quadráticas com MRU e MRUV respectivamente, feitas espontaneamente pelos alunos;

## 5.2 SUGESTÕES PARA TRABALHOS FUTUROS

O trabalho realizado nesta pesquisa limitou-se ao ensino de funções afins e quadrática e a relação com MRU e MRUV. Esse trabalho pode se estender para o ensino de funções trigonométricas relacionadas aos pêndulos ou tensão num circuito de corrente alternada, as funções logarítmicas e exponenciais relacionadas ao cálculo de intensidade sonora e assim por diante. As funções matemáticas estão diretamente ligadas com fenômenos físicos e essa pesquisa serviu de base para a construção de novas atividades tendo como foco o ensino dessas disciplinas.

Outra questão a ser pontuada é o fato da pesquisa ter mostrado que grande parte dos alunos participantes não realizaram uma atividade num laboratório de informática com o intuito de aprender Matemática. O que chama atenção é o porquê em algumas situações tendo o recurso disponível, muitas vezes não é usado. Assim, seria interessante investigar em que medida esse fato se repete e por quais motivos.

Analisar A formação dos professores é outro ponto que pode ser colocado em pauta assim como os currículos das licenciaturas. Com relação aos currículos dos cursos de licenciatura, é aconselhável a inserção de disciplinas que foquem o uso de recursos tecnológicos no ensino, visto que é uma realidade que é e será enfrentada por todo docente.

# **REFERÊNCIAS**

ALLEVATO, Norma S. G. **Associando o computador à resolução de problemas fechados: análise de uma experiência**. 2005. 378 f. Tese (Doutorado em Educação Matemática) – Universidade Estadual Paulista, Rio Claro, 2005.

BALDIN, Yurico Y.; BALDIN, Nélio. Calculadoras Gráficas Como Auxiliar Didático no Ensino de Matemática Para as Engenharias. In: XXIX CONGRESSO BRASILEIRO DE ENSINO DE ENGENHARIA. Porto Alegre, 2001. Disponível em: <http://www.pp.ufu.br/Cobenge2001/trabalhos/NTM026.pdf> Acesso em: ago. 2009

BAULAC, Yves. **Un micromonde de géométrie, Cabri-géomètre.** 1984. 152 f. Tese (*Docteur de L'Université Joseph Fourier – Grenoble I*) – Universidade Joseph Fourier, França, 1990.

BRASIL. Ministério da Educação. Secretaria de Educação Média e Tecnológica. **Parâmetros curriculares nacionais: ensino médio: ciências da natureza, matemática e suas tecnologias.** Disponível em: <http://portal.mec.gov.br/seb/arquivos/pdf/ciencian.pdf>

BRASIL. Ministério da Educação. Secretaria de Educação Média e Tecnológica. **Parâmetros curriculares nacionais: ensino médio: Bases Legais.** Disponível em: <http://portal.mec.gov.br/seb/arquivos/pdf/blegais.pdf>

CABRAL, Tânia C. B. 2005. Ensino e Aprendizagem de Matemática na Engenharia e o Uso de Tecnologia. **RENOTE – Revista Novas Tecnologias na Educação**, Porto Alegre, v. 3, n. 2, p. 1-14, nov. 2005.

FREIRE, Paulo. **Pedagogia da Autonomia.** 25. ed. São Paulo: Paz e Terra, 1996.

GIL, Katia H. **Reflexões sobre as dificuldades dos alunos na aprendizagem de Álgebra.** 2008. 118 f. Dissertação (Mestrado em Educação em Ciências e Matemática) – Pontifícia Universidade Católica do Rio Grande do Sul, Porto Alegre, 2008.

GIRALDO, Victor; CARVALHO, Luiz M. Uma Breve Revisão Bibliográfica sobre o Uso de Tecnologia Computacional no Ensino de Matemática Avançada. In: **História**  **e Tecnologia no Ensino da Matemática.** Rio de Janeiro: Editora Ciência Moderna, 2008, p. 153-206, v. 2.

GORDILHO, Mariano M.; RAMIREZ, Ricardo A.; ÁLVAREZ, Angel C.; GARCÍA, Eloy F. ¿Que és la ciência? In: GORDILHO, Mariano Martín et al. **Ciência, tecnologia y sociedad.** Madrid: Grupo Editorial Norte, 2001. 258 p.

GRÉGIO, Bernadete Maria A. A INFORMÁTICA NA EDUCAÇÃO: As representações sociais e o grande desafio do Professor frente ao Novo Paradigma Educacional. **Revista Digital da CVA**, Campo Grande, v. 2, n. 6, mar. 2004. Disponível em: <http://pead.ucpel.tche.br/revistas/index.php/colabora/article/viewFile/43/39>. Acesso em: 29 mar. 2011.

INAFUCO, Julio K. **As equações algébricas no ensino médio: um estudo de uma seqüência didática utilizando** *software* **gráfico.** 2006. 291 f. Dissertação (Mestrado em Educação Científica e Tecnológica) – Universidade Federal de Santa Catarina, Florianópolis, 2006.

LEE, Hollylynne S.; HOLLEBRANDS, Karen F. Students' use of technological features while solving a mathematics problem. **Journal of Mathematical Behavior.**  Raleigh, n. 25, p. 252-266, Out. 2006.

MAIA, Diana. **Função quadrática: um estudo didático de uma abordagem computacional.** 2007. 141 f. Dissertação (Mestrado em Educação Matemática) – Pontifícia Universidade Católica de São Paulo, São Paulo, 2007.

MEDEIROS, Katia M. A Influência da Calculadora em Problemas Matemáticos Abertos. In: VII ENCONTRO NACIONAL DE EDUCAÇÃO MATEMÁTICA, 6., 2004, Recife. P. 1-18.

MIGUEL, Antonio; Miorim, Maria Â. **História na Educação Matemática: propostas e desafios.** 1. ed. Belo Horizonte: Autêntica, 2008.

MIRANDA, Dimas F.; LAUDARES, João B. Informatização no Ensino da Matemática: investindo no ambiente de aprendizagem. **ZETETIKÉ.** Campinas, v. 15, n. 27, p. 71- 88, jan. 2007.

MOREIRA, Marco. A.; Mapas conceituais e aprendizagem significativa. **CADERNOS DO APLICAÇÃO**, Porto Alegre, v. 11, n. 2, p. 143-156, 1998. Disponível em:

<http://www.ic.uff.br/~rosangela/SiteEninedAtual/artigo.pdf>. Acesso em: 06 jan. 2012.

NICKERSON, Raymond S.; ZODHIATES, Philip P. **Technology in education: looking toward 2020**. Hillsdale, NJ. Lawrence Erlbaum Associates, 1988.

OLIVEIRA, José Carlos Gomes de. **A Visão dos Professores de Matemática do Estado do Paraná em Relação ao Uso de Calculadora nas Aulas de Matemática.** 1999. 160 f. Tese (Doutorado em Educação) – Faculdade de Educação da Universidade Estadual de Campinas, Universidade Estadual de Campinas, Campinas, 1999.

PAIS, Luiz C. **Ensinar e aprender Matemática.** Belo Horizonte: Autêntica, 2006.

PAIS, Luiz C. Metodologias de Ensino da Matemática: Aspectos Históricos e Tendências Atuais. In: IX ENCONTRO NACIONAL DE EDUCAÇÃO MATEMÁTICA, 2007, Belo Horizonte. Disponível em:

<http://www.sbem.com.br/files/ix\_enem/Comunicacao\_Cientifica/Trabalhos/CC05613 078220T.doc>. Acesso em: 29 mar. 2011.

PIAGET, J. **A epistemologia genética**. Trad. Nathanael C. Caixeira. Petrópolis: Vozes, 1971.

PIERCE, Robyn; BALL, Lynda. Perceptions that may affect teachers' intention to use technology in secondary mathematics classes. **[Educational Studies in](http://www.springerlink.com/content/0013-1954/)  [Mathematics,](http://www.springerlink.com/content/0013-1954/)** v. 71, n. 3, p. 299-317, jan. 2009.

QUARTERONI, Alfio; SALERI, Fausto; GERVASIO, Paola**. [Texts in Computational](http://www.springer.com/series/5151)  [Science and Engineering:](http://www.springer.com/series/5151)** Scientific Computing with MATLAB and Octave. 3. ed. Itália: Springer, 2006.

RIBEIRO, João R. **Curta de Animação como Organizador Prévio no Ensino de Física.** 2011. 144 f. Dissertação (Mestrado em Ensino de Ciências e Tecnologia) – Universidade Tecnológica Federal do Paraná, Ponta Grossa, 2011.

SALES, Gilvandenys L.; OLIVEIRA, Eliana M.; FILHO, José Aires de C.; SANTIAGO, Raquel; MACEDO, Laécio Nobre; SIQUEIRA, Daniel. O AO – Gangorra Interativa e a interdisplinaridade Matemática-Física. In: XVII SIMPÓSIO DE NACIONAL DE ENSINO DE FÍSICA, 2007. São Luiz, MA. Disponível em:
<http://www.sbf1.sbfisica.org.br/eventos/snef/xvii/sys/resumos/T0621-1.pdf>. Acesso: 12 dez. 2011.

SANTANA, José Rogério; OLIVEIRA, Antonia E. A.; CUNHA, Redomarck B.; OLIVEIRA, Francisco K. Novas perspectivas para o ensino e aprendizagem de geometria: o auxílio didático do software Cabri-Géometrè. In: V CONGRESSO DE PESQUISA E INOVAÇÃO DA REDE NORTE NORDESTE DE EDUCAÇÃO TECNOLÓGICA, 2010. Maceió. Disponível em: <http://connepi.ifal.edu.br/ocs/index.php/connepi/CONNEPI2010/paper/viewFile/1120 /912>. Acesso em: 12 mar. 2011.

SILVA, Edna Lúcia da; MENEZES, Estera M. **Metodologia da Pesquisa e Elaboração de Dissertação.** 4. ed. Florianópolis: Universidade Federal de Santa Catarina, 2005.

SILVA, José G. S. da; LIMA, Luciano R. O.; FERREIRA, Alessandra R.; SILVA, Saulo M.; MATTOS, Alex da R. Uma Experiência Didática com Base no Emprego do Matlab nos Cursos de Graduação na Faculdade de Engenharia Da UERJ. In: World Congress on Engineering and Technology Education, 2004. São Paulo. Disponível em: < http://ensino.univates.br/~chaet/Materiais/Experiencia\_Matlab.pdf>. Acesso em: set. 2010.

VARGAS, Dênis E. da C.; SILVA, Natalia M. P. In: SEMINÁRIO NACIONAL DE EDUCAÇÃO TENOLÓGICA, 2008, Belo Horizonte. Disponível em: <http://www.senept.cefetmg.br/galerias/Arquivos\_senept/anais/terca\_tema5/TerxaTe ma5Poster3.pdf>. Acesso em: jul. 2010

VAROTO, Michele; BERNARDI, Renata S.; SOUSA, Maria do C. Educação Matemática como Via de Transformação Social. **Cadernos de Pedagogia**. Universidade de São Carlos, v. 2, p. 56-66, ago. 2007.

VIALI, L. Utilizando Planilhas e Simulação para Modernizar o Ensino de Probabilidade e Estatística Para os Cursos de Engenharia. In: COBENGE 2001 (XXIX Congresso Brasileiro de Ensino de Engenharia), 2001, Porto Alegre. XXVIII Congresso Brasileiro de Ensino de Engenharia, 2001.

YUSHAU, Balarabe. The Effects of Blended E-Learning on Mathematics and Computer Attitudes in Pre-Calculus Algebra. **The Mathematics Enthusiast**. Missoula, v. 3, n. 2, p. 176-183, jul. 2006.

# **APÊNDICE A – Alunos Realizando o Projeto Piloto**

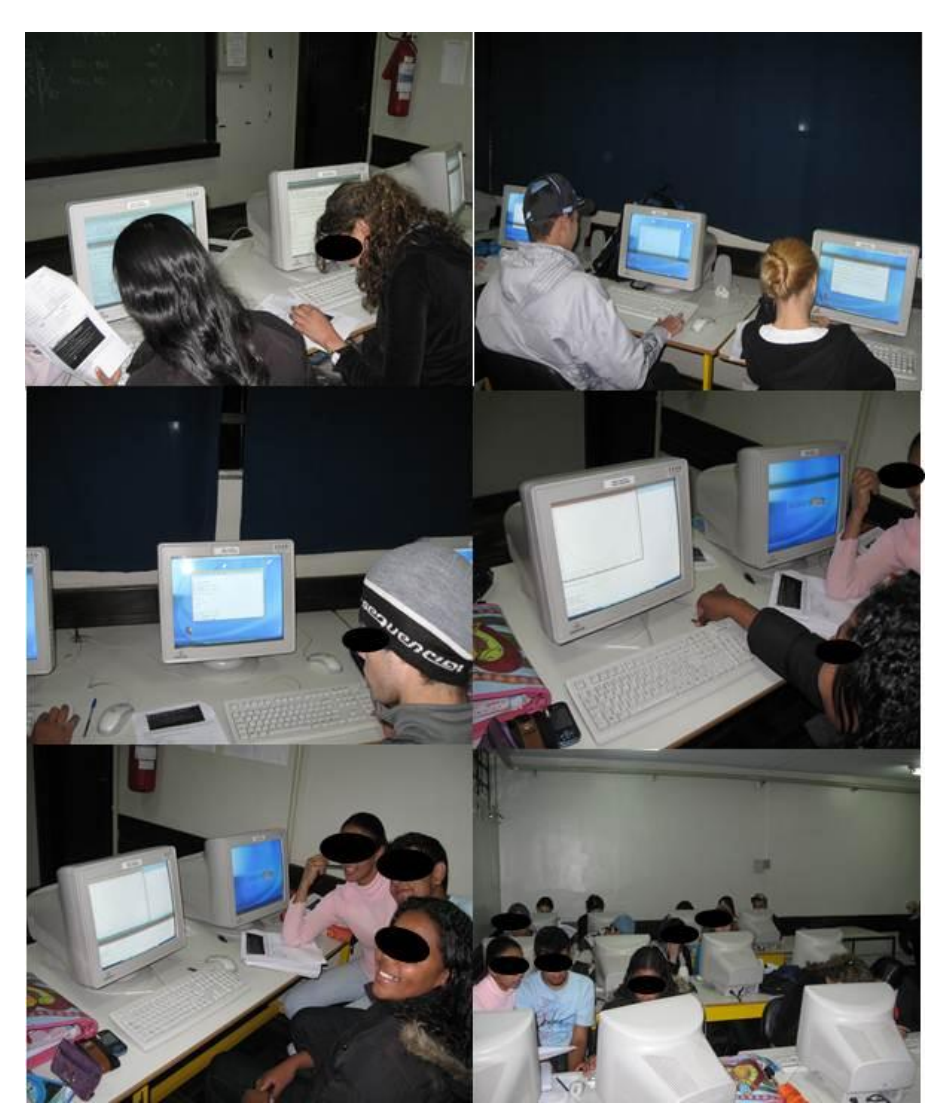

**Figura 22 – Alunos realizando as atividades no Octave. Fonte: autoria própria.**

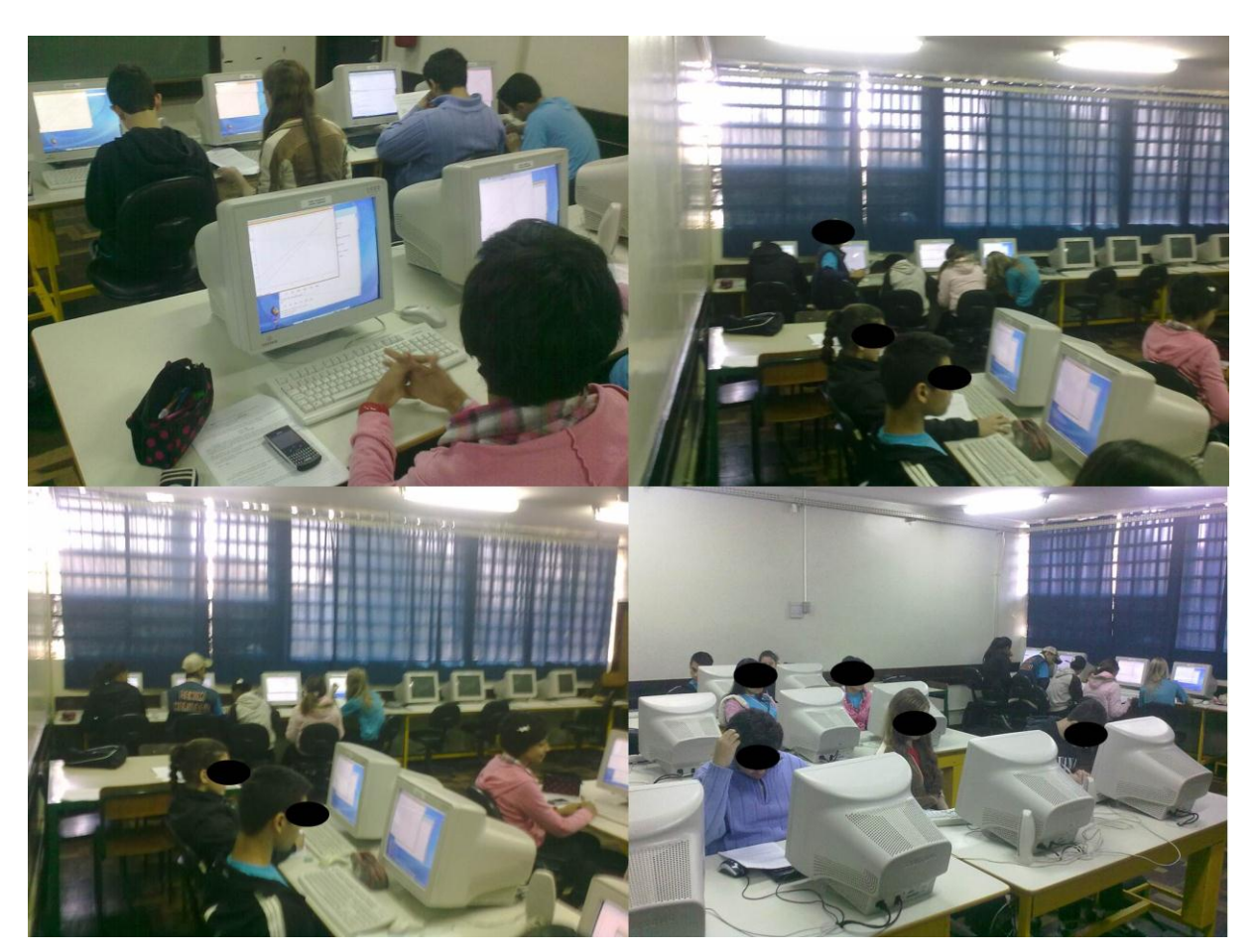

# **APÊNDICE B – Alunos Realizando o Projeto Final**

**Figura 23 – Alunos realizando as atividades no Octave. Fonte: autoria própria.**

#### **APÊNDICE C – Relatório Enviado Acerca do Octave.**

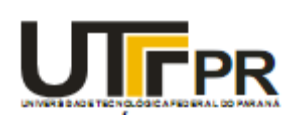

**UNIVERSIDADE TECNOLÓGICA FEDERAL DO PARANÁ-CAMPUS PONTA GROSSA Programa de Pós-Graduação em Ensino de Ciência e Tecnologia Mestrado em Ensino de Ciência e Tecnologia** 

## **UMA BREVE INTRODUÇÃO AO POTENCIAL DO OCTAVE**

O Octave é um *software* gratuito cuja principal funcionalidade é trabalhar com problemas numéricos, caracterizando-o como um sistema de álgebra computacional. Ele é uma poderosa ferramenta onde o aluno poderá trabalhar, desde uma resolução simples de uma equação do 1º grau até trabalhos algébricos avançados. O fato de o programa ser um *freeware* faz com que não se tenha restrições ao seu uso de tal forma que todo e qualquer professor possa usufruir de suas funcionalidades com seus discentes. Além disso, sua plataforma principal é Linux o que favorece seu uso no PRD (Paraná Digital), visto que toda essa rede (PRD) usa esse sistema operacional. Ressaltando que, todas as versões que existem para o Linux também existem para Windows. O trabalho com o Octave se dá a partir de linhas de comando, logo se faz necessário que o aluno tenha conhecimentos de comandos básicos para poder usá-lo.

#### **EM QUAIS CONTEÚDOS O OCTAVE PODE SER USADO**

No ensino médio:

- Estudo de todas as funções;
- Gráficos de funções;
- Sistemas lineares;
- Equações de qualquer gênero: trigonométrica, polinomial, logarítmica, etc.;
- Estudo de matrizes;

No ensino superior

- Cálculo integral e diferencial com uma e várias variáveis;
- Álgebra Linear;
- Cálculo Numérico;

Esses são os principais tópicos. No entanto, por se tratar de uma linguagem de programação, estes temas podem ser ampliados consideravelmente.

#### **APÊNDICE D – Proposta de Pesquisa Enviada a CELEPAR**

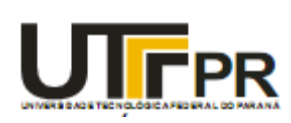

**UNIVERSIDADE TECNOLÓGICA FEDERAL DO PARANÁ-CAMPUS PONTA GROSSA Programa de Pós-Graduação em Ensino de Ciência e Tecnologia Mestrado em Ensino de Ciência e Tecnologia**

#### **Projeto de mestrado**

A proposta da pesquisa é tratar certas dificuldades de aprendizado na Matemática, por meio de estratégias que incluem o uso do computador. Para isso foi selecionado o *software* gratuito Octave. A ferramenta computacional quebra o estigma da aula de Matemática teórica e somente expositiva e, além disso, dá ao aluno a oportunidade de construir e complementar seus conhecimentos.

Pretende-se melhorar os resultados dos estudantes e ao mesmo tempo apresentálos a uma ferramenta que pode ser usada desde a matemática básica até a solução de problemas de engenharia.

O trabalho de mestrado é desenvolvido no PPGECT, Programa de Pós-graduação em ensino de Ciências e Tecnologia da UTFPR, Universidade Tecnológica Federal do Paraná em Ponta Grossa. O projeto prevê a construção de um manual didático contemplando:

- Funções básicas e avançadas do programa;
- Planos de aula direcionados no conteúdo de funções para que qualquer professor possa usar em sua aula, separados por conteúdos, tempo de aplicação, pré-requisitos que os alunos devem possuir;
- Passos metodológicos detalhados de como o professor deve conduzir a aula com o uso do Octave.

Ressalta-se aqui que este manual terá o objetivo de contemplar tópicos do Ensino Médio, no entanto, é possível estendê-lo a qualquer nível de ensino. Outro

*software* similar ao Octave que é bastante usado no ensino superior é o MatLab, mas este último não é *free* o que limita seu uso.

# **APÊNDICE E – Questionário Entregue aos Alunos no Projeto Final**

#### **Questionário 1 – Levantamento de dados com relação a conhecimentos prévios.**

Marque somente uma opção:

## **1- De maneira geral, com relação ao conteúdo funções seu aprendizado foi:**

( ) Suficiente, pois se eu for submetido a um exercício que trate de tal assunto facilmente irei resolvê-lo sem muito esforço.

( ) Mediano, pois lembro em partes de alguns conceitos, resolvo exercícios elementares, mas se for exigido de mim algo mais complexo terei que retomar alguns pontos.

( ) Insuficiente, pois aprendi conceitos bastante elementares e precisarei retomar alguns tópicos caso eu seja submetido a um exercício.

## **2- Com relação ao estudo de funções de primeiro grau é possível afirmar:**

- ( ) seu gráfico é uma parábola.
- ( ) seu gráfico é uma circunferência.
- ( ) seu gráfico é uma reta.
- ( ) Não me recordo.

# **3- Com relação ao estudo de funções quadráticas é possível afirmar:**

- ( ) seu gráfico é uma parábola.
- ( ) seu gráfico é uma circunferência.
- ( ) seu gráfico é uma reta.
- ( ) Não sei responder.

# **4- Com relação ao Movimento Retilíneo Uniforme o gráfico do espaço em função do tempo é:**

- ( ) Uma função do 1º grau.
- ( ) uma função quadrática.
- ( ) uma função exponencial.
- ( ) não sei responder.

## **5- Com relação ao Movimento Retilíneo Uniformemente Variado o gráfico do espaço em função do tempo é:**

- ( ) Uma função do 1º grau.
- ( ) uma função quadrática.
- ( ) uma função exponencial.
- ( ) não sei responder.

## **ANEXO I – RELATÓRIO ENVIADO A CELEPAR PELO ASSESSOR PEDAGÓGICO**

#### CRTE **AVALIAÇÃO DE USO DE SOFTWARE – PARANÁ DIGITAL Curitiba** OCTAVE – ÁLGEBRA COMPUTACIONAL

Conforme solicitação de avaliação de uso, encaminhamos relatórios apresentados pelo educador Thiago Barbosa do CE Olívio Belich, sobre o uso das funções básicas do programa no sistema GNU/LINUX DEBIAN/GNOME -PRD, assim como também documentos abaixo listados, referentes a sua pesquisa realizada para obtenção de título de mestre junto a UTFPR – Campus Ponta Grossa:

1) Projeto de Mestrado – Detalhes sobre os objetivos da pesquisa.

2) Potencial do Octave – Introdução às funcionalidades e aplicações educacionais do programa.

3) Relatório de Estágio – Descrição de objetivos e características da experiência piloto, com fotos e relatos da experiência.

## **CONCLUSÃO APÓS ANÁLISE DOS DOCUMENTOS**

O educador apresentou um resumo de atividades realizadas com turmas, utilizando o Octave em todos os multiterminais, como documentado visualmente em anexo. E linhas gerais, as funções de armazenamento de variáveis e *plot –* produção de gráficos – estão funcionando regularmente nessas condições.

Como apontamentos negativos tivemos o números de terminais do PRD menor do que o número de educandos da turma. Em conversas particulares com o educador foi apontado que a versão atualmente instalada não corresponde a última versão estável, perdendo algumas funcionalidades e atualizações já disponíveis. Seria interessante verificar a possibilidade de atualização de versão.

Curitiba, 22 de dezembro de 2010,

Thiago Augusto Moreira Toniolo – Assessor Pedagógico